### Indholdsfortegnelse

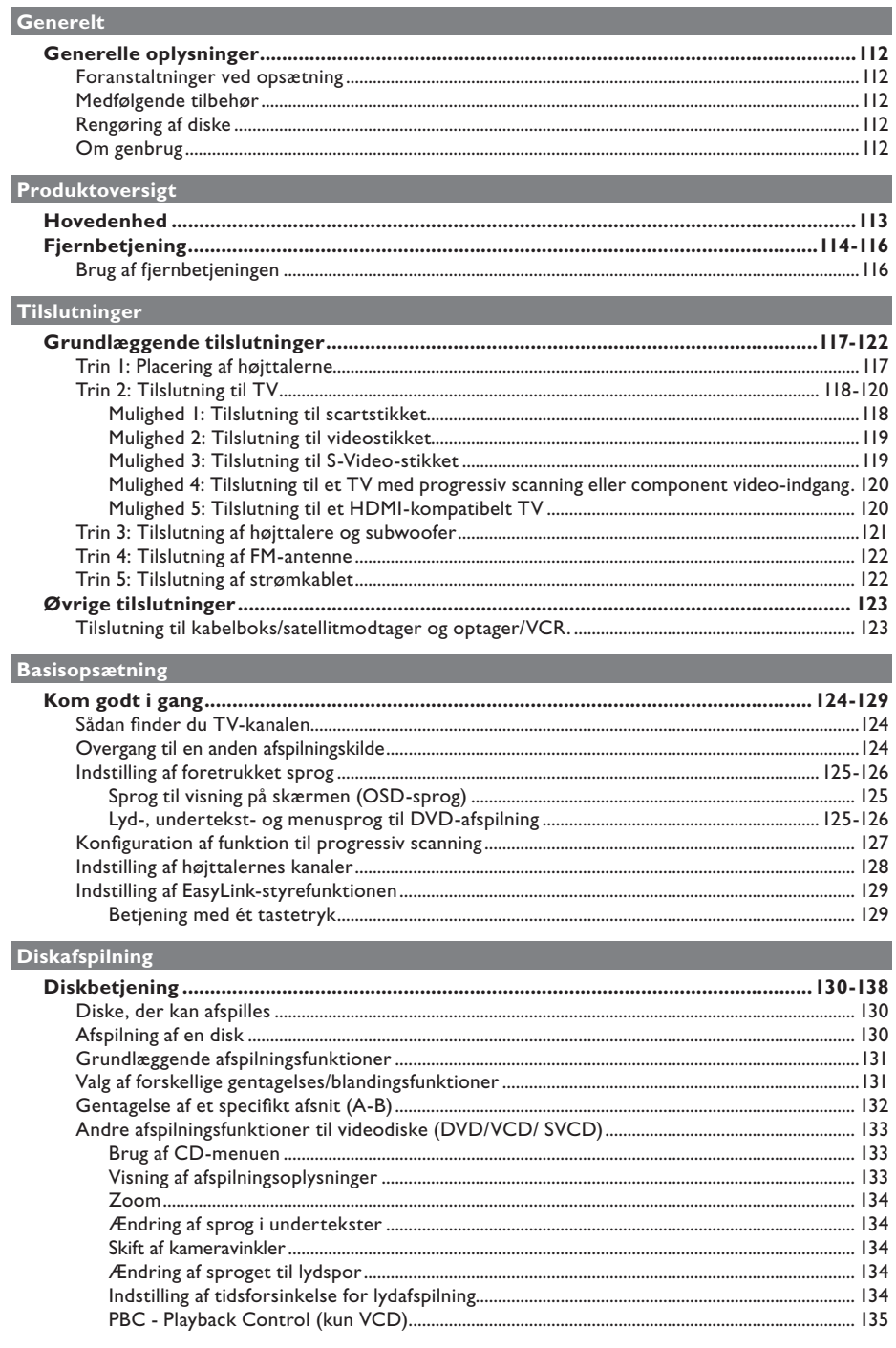

### Indholdsfortegnelse

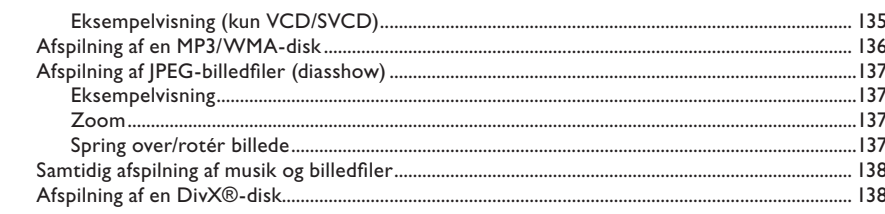

#### Afspilning af andre enheder

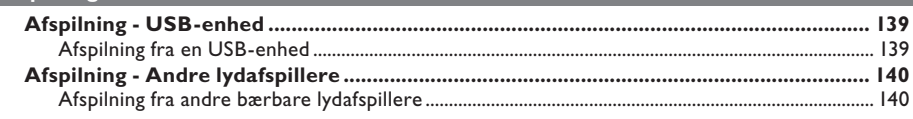

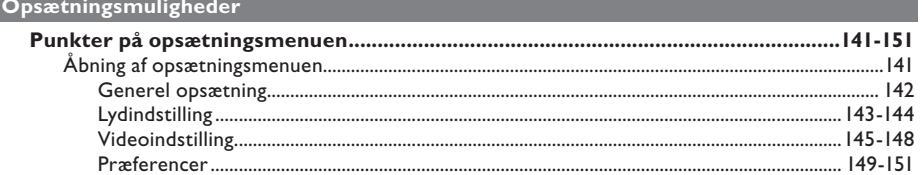

#### Radioindstilling

I

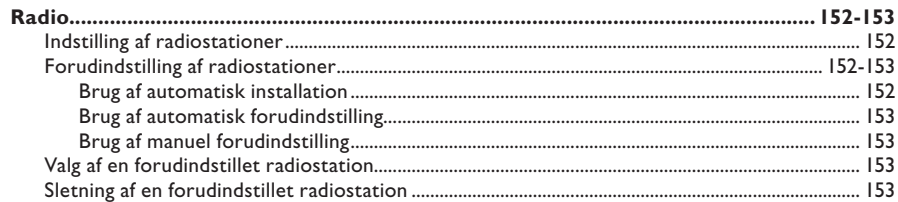

#### Andet

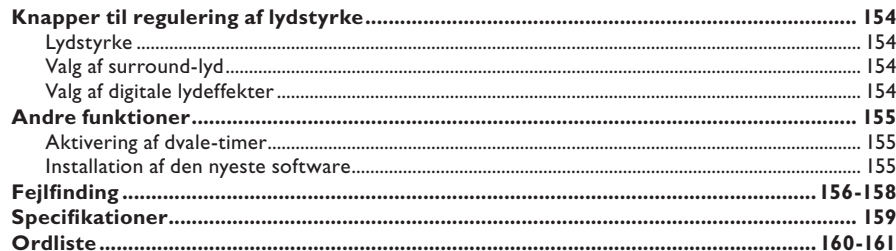

# Dansk/Norsk

### **Generelle oplysninger**

#### **ADVARSEL!**

**Denne enhed indeholder ingen dele, der kan repareres af brugeren. Reparationer bør kun udføres af kvalificerede teknikere.**

#### **Foranstaltninger ved opsætning**

#### **En egnet placering**

Placer denne enhed på en flad, hård og stabil overflade. Placer aldrig enheden på et tæppe.

– Placer aldrig enheden oven på andet udstyr, der kan opvarme den (f.eks. en receiver eller forstærker).

Placer aldrig noget under enheden (f.eks. CD'er, blade, magasiner).

– Installer enheden tæt på stikkontakten, hvor det er nemt at komme til stikket på strømkablet.

#### **Plads til ventilation**

– Anbring enheden et sted med tilstrækkelig ventilation for at forhindre, at der ophober sig varme inde i enheden. Lad der være mindst 10 cm fri plads bag ved og oven over enheden og 5 cm fri plads på venstre og højre side for at undgå overophedning.

#### **Undgå høje temperaturer, fugt, vand og støv**

– Enheden må ikke udsættes for dryp eller sprøjt.

– Anbring ikke ting eller genstande, der kan beskadige enheden (f.eks. ting, der indeholder væske eller tændte stearinlys).

#### **Medfølgende tilbehør**

- 1 subwoofer
- 2 fronthøjttalere med højttalerstandere
- 2 baghøjttalere med højttalerstandere
- 1 centerhøjttaler
- 1 fjernbetjening med batterier
- 1 SCART-kabel
- 1 FM-wireantenne
- Højttalerkabler (til høje højttalere)
- 4 skruer (til tilslutning af høje højttalere)
- Lynhåndbog

#### **Rengøring af diske**

Brug en mikrofiberklud til at rengøre disken, og tør disken fra center til kant i en lige linje.

#### **ADVARSEL!**

Brug aldrig opløsningsmidler som benzen, fortynder, andre tilgængelige rensemidler eller antistatisk spray beregnet til diske.

#### **Om genbrug**

Denne betjeningsvejledning er udskrevet på ikke-forurenende papir. Det elektroniske udstyr indeholder mange materialer, der kan genbruges. Hvis du smider en gammel maskine ud, bedes du aflevere den på en genbrugsstation. Overhold de lokale regler angående udsmidning af emballage, brugte batterier og gammelt udstyr.

### **Hovedenhed**

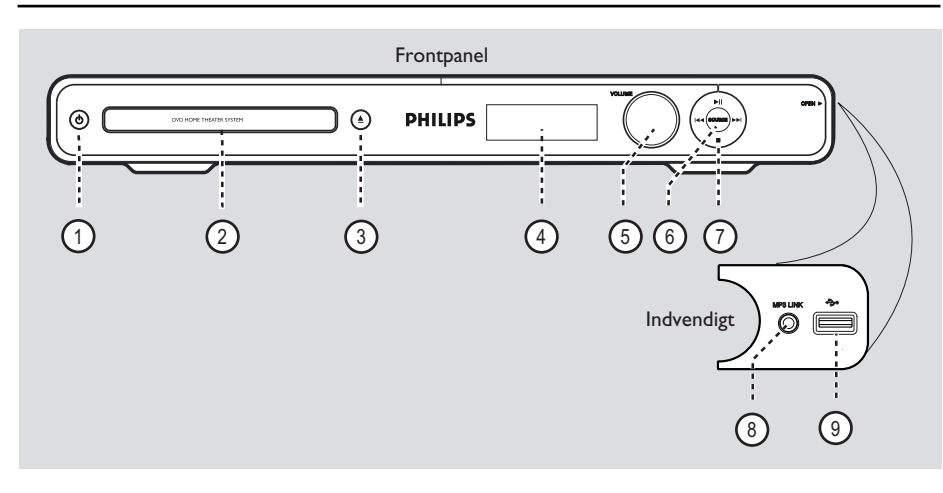

1 (b) (Standby-tændt) – Tænder for enheden eller skifter til standbytilstand.

#### b **Diskskuffe**

 $\overline{3}$   $\triangleq$  (Åbn/luk) Åbner eller lukker diskskuffen.

#### d **Display**

– Viser informationer om enhedens aktuelle status.

#### e **LYDSTYRKE**

– Bruges til at justere lydstyrken.

#### f **SOURCE**

– Vælger den relevante aktive kildetilstand: DISC, FM, SCART IN, AUX. DI (DIGITAL IN) eller MP3 LINK.

#### $(7)$   $\blacktriangleright$ II (Afspil/ pause)

- DISK: Bruges til at starte/sætte afspilningen på pause.
- RADIO: Bruges til at starte radioens automatiske installation ved førstegangsopsætning.

 $\left| \right|$  /  $\left| \right|$  (Forrige / næste)

- DISK: Bruges til at springe videre til foregående eller næste titel/kapitel/spor.
- DISK: Hold denne knap nede, hvis du vil starte hurtig søgning frem eller tilbage.
- RADIO: Bruges til at vælge en forudindstillet radiostation.

#### $\blacksquare$  (Stop)

- Bruges til at afslutte en handling.
- DISK: Bruges til at stoppe en afspilning.
- RADIO: Hold denne knap nede for at slette den aktuelle forudindstillede radiostation.

#### **Bemærk:**

Følgende stik findes under dækslet i højre hjørne af frontpanelet, **OPEN**  $\blacktriangleright$ .

#### h **MP3 LINK-stik**

Phono-indgang til tilslutning af hovedtelefonens udgang på den bærbare lydafspiller.

#### i(USB) **stik**

Indgang til isættelse af et USB-flash-drev eller en USB-hukommelseskortlæser.

### **Fjernbetjening**

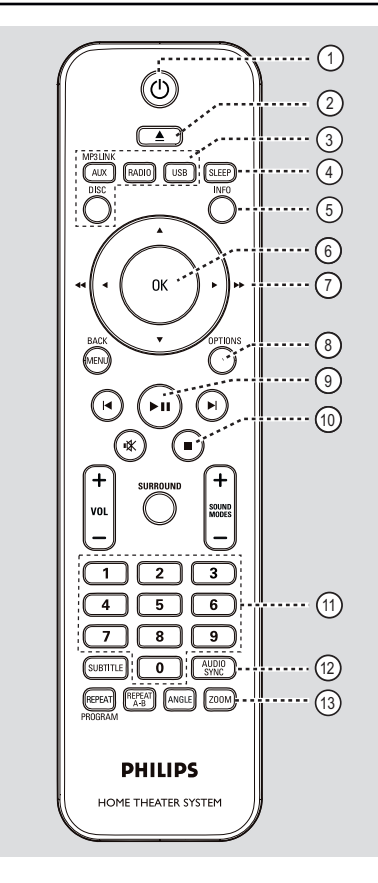

- $(1)$   $($  (Standby-tændt)
- Tænder for enheden eller skifter til standbytilstand.
- $(2)$   $\triangle$  (Åbn/luk)
- Åbner eller lukker diskskuffen.

#### c **Kildeknapper**

- **AUX (MP3 LINK)**: skifter til den eksterne kilde SCART IN, AUX, DI (DIGITAL IN) eller MP3 LINK.
- **RADIO**: Skifter til FM-bånd.
- **USB**: Skifter til USB-tilstand.
- **DISC**: Skifter til DISC-tilstand.

#### d **SLEEP**

– Indstiller sleep-timer-funktionen.

#### e **INFO**

– Viser den aktuelle status eller oplysninger om disken.

#### f **OK**

– Bekræfter en indtastning eller et valg.

#### $(7)$  AV4

- DISK: Bruges til at vælge bevægelsesretningen i menuen.
- DISK: Tryk på venstre eller højre tast for at søge hurtigt frem eller tilbage.
- RADIO: Tryk på op eller ned for at indstille radiofrekvensen.
- RADIO: Tryk på højre eller venstre for at starte automatisk søgning.

#### h **OPTIONS**

- Bruges til at åbne eller lukke systemopsætningsmenuen.
- $\circ$   $\blacksquare$  (Afspil/pause)
- DISK: Bruges til at starte/sætte afspilningen på pause.
- RADIO: Bruges til at starte radioens automatiske installation ved førstegangsopsætning.

#### $(10)$   $(Step)$

- Bruges til at afslutte en handling.
- DISK: Bruges til at stoppe en afspilning.
- RADIO: Hold denne knap nede for at slette den aktuelle forudindstillede radiostation.
- k **Numerisk tastatur 0-9**
- Bruges til at angive et spor/titel/kapitel på disken.
- Bruges til at angive et nummer på en forudindstillet radiostation.

#### l **AUDIO SYNC**

- Vælger et lydsprog/en lydkanal.
- Bruges til at indstille tidsforsinkelsen for lyden, hvis videoafspilningen er langsommere end lyden.

#### m **ZOOM**

– Bruges til at zoome ind eller ud på TVskærmbilledet.

# **Dansk/Norsk** ansk/Nors

### **Fjernbetjening (fortsat)**

#### n **MENU (BACK)**

- DVD: Gå tilbage til titelmenuen.
- VCD/SVCD: Under afspilning (kun i tilstanden PBC ON) vendes tilbage til PBC-menu.

#### oí **/** ë (Forrige/næste)

- DISK: Bruges til at springe videre til foregående eller næste titel/kapitel/spor.
- RADIO: Bruges til at vælge en forudindstillet radiostation.

#### p (Lydløs)

– Bruges til at deaktivere/aktivere lyden.

#### q **SURROUND**

Vælger surroundlyd med flere kanaler, stereoeller festtilstand.

#### $(18)$  **VOL**  $+/-$

Bruges til at justere lydstyrken.

#### $(19)$  SOUND MODES  $+/-$

Bruges til at vælge en foruddefineret lydeffekt.

#### **20 SUBTITLE**

– Vælger et DVD-undertekstsprog.

#### u **REPEAT (PROGRAM)**

- DISK: Bruges til at vælge forskellige gentagelses- eller blandingsfunktioner. Deaktiverer gentagelses- eller blandingsfunktioner.
- RADIO: Tryk på denne knap for at starte manuel forhåndsprogrammering.
- RADIO: Hold denne knap nede for at starte automatisk/manuel forhåndsprogrammering.

#### **REPEAT A-B**

– Gentager et bestemt afsnit på en disk.

#### **(22) ANGLE**

– Bruges til at vælge en anden betragtningsvinkel til en DVD-film (hvis det findes).

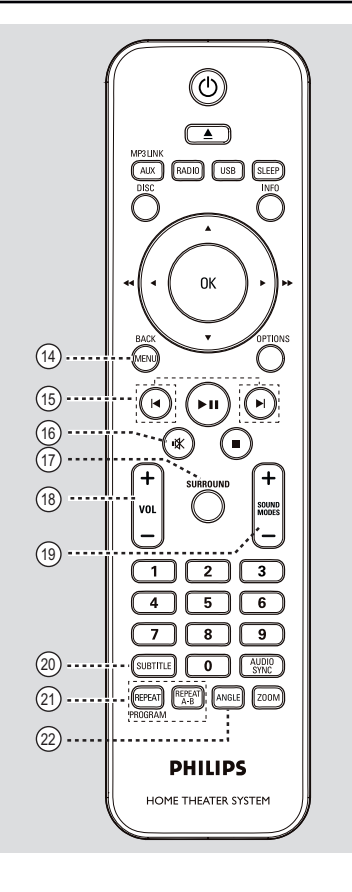

# **Dansk/Norsk Dansk/Norsk**

#### **Brug af fjernbetjeningen**

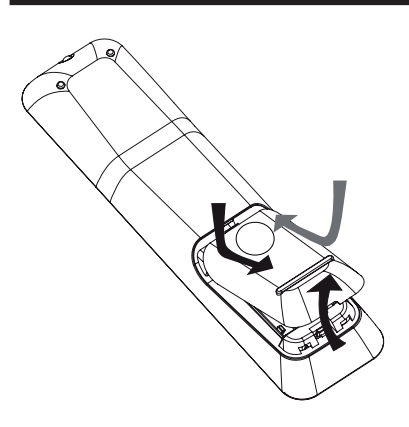

A Skub for at åbne batterirummet.

- B Isæt to batterier af typen R03 eller AAA, og følg tegnene  $(+-)$  inden i rummet.
- C Luk dækslet.
- 4. Ret fjernbetjeningen direkte mod fjernbetjeningssensoren (iR) på frontpanelet.
- E Vælg den kilde, du vil styre, ved at trykke på knappen AUX (MP3 LINK), RADIO, USB eller DISC på fjernbetjeningen.
- F Vælg derefter den ønskede funktion (f.eks.  $\blacktriangleright$ ,  $\blacktriangleright$ ).

#### **ADVARSEL!**

**– Fjern batterierne, hvis de er opbrugte, eller hvis fjernbetjeningen ikke skal bruges i længere tid.**

**– Bland ikke batterier af forskellig type og alder (gamle/nye eller brunstens/ alkaline osv.)**

**– Batterier indeholder kemiske stoffer, og de skal derfor bortskaffes på forsvarlig vis.**

### **Grundlæggende tilslutninger**

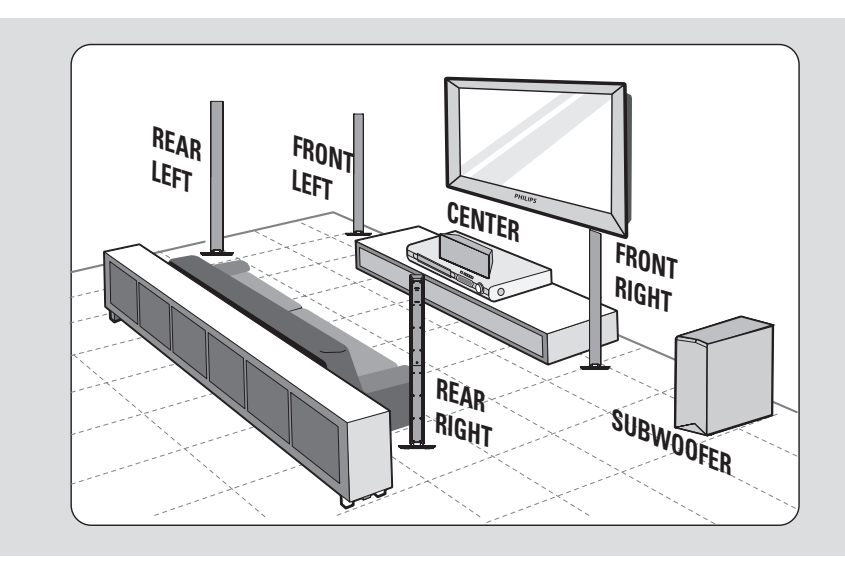

#### **Trin 1: Placering af højttalerne**

Philips' Home Theatre System er enkelt at installere. Det er dog yderst vigtigt, at systemet placeres det rigtige sted for at sikre en optimal lydoplevelse.

- A Placer den venstre og højre fronthøjttaler i samme afstand fra TV'et og i en vinkel på cirka 45 grader fra lyttepositionen.
- **2** Placer centerhøjttaleren over TV'et eller hovedenheden, så centerkanalens lyd lokaliseres.
- C Placer baghøjttalerne i almindelig ørehøjde vendt mod hinanden eller hængende på væggen.
- 4. Placer subwooferen i hjørnet af lokalet. Denskal stå mindst 1 meter fra TV'et.

*Nyttige tip:*

*– Det placeringsdiagram, som vises her, giver kun grundlæggende retningslinjer til, hvordan du opnår en god lydoplevelse. Der kan være andre placeringer, der passer bedre til rummets indretning, og som kan give en lyd efter din smag.*

- *Du kan undgå magnetiske forstyrrelser ved ikke at placere fronthøjttalerne for tæt på TV'et.*
- *Baghøjttalerne er mærket som REAR LEFT eller REAR RIGHT.*

*– Fronthøjttalerne er mærket som FRONT LEFT eller FRONT RIGHT.*

*– Se afsnittet "Kom godt i gang - Indstilling af højttalernes kanaler" for at få oplysninger om indstilling af højttalerne.*

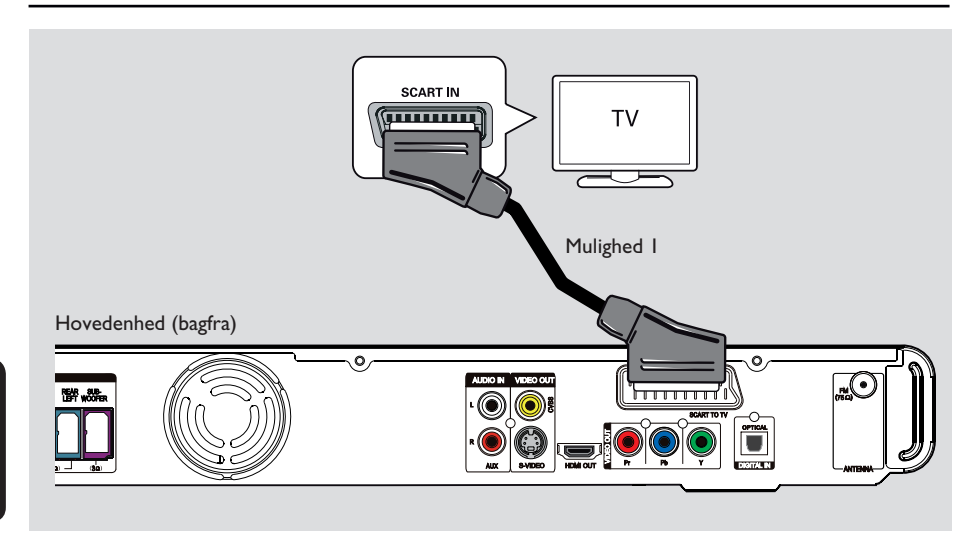

#### **Trin 2: Tilslutning til TV**

Denne tilslutning bevirker, at du kan se video, der afspilles på denne enhed. Du skal kun vælge **en** af nedenstående muligheder for at foretage videotilslutningen.

- Standard-TV: Følg mulighed 1, 2 eller 3.
- TV med progressiv scanning: Følg mulighed 4.
- HDMI-TV: Følg mulighed 5.

#### *Nyttige tip:*

*– Det er vigtigt at tilslutte denne enhed direkte til TV'et for at opnå den optimale videokvalitet. – Hvis du vil høre TV'ets lyd gennem denne enhed, skal du slutte enhedens AUDIO IN-AUXstik til lydudgangsstikket på TV'et (kabler medfølger ikke). Tryk derefter på AUX (MP3 LINK) gentagne gange, indtil "AUX" vises på frontpanelet.*

#### **Mulighed 1: Tilslutning til scartstikket**

**Brug det medfølgende SCART-kabel til at** slutte **SCART TO TV**-stikket på hovedenheden til den tilsvarende SCARTindgang på TV'et.

#### *Nyttige tip:*

*– Med denne tilslutning kræves der ingen lydforbindelse. Du kan trykke på AUX (MP3 LINK) på fjernbetjeningen gentagne gange for at vælge SCART IN for at føre TV'ets lyd til højttalerne.*

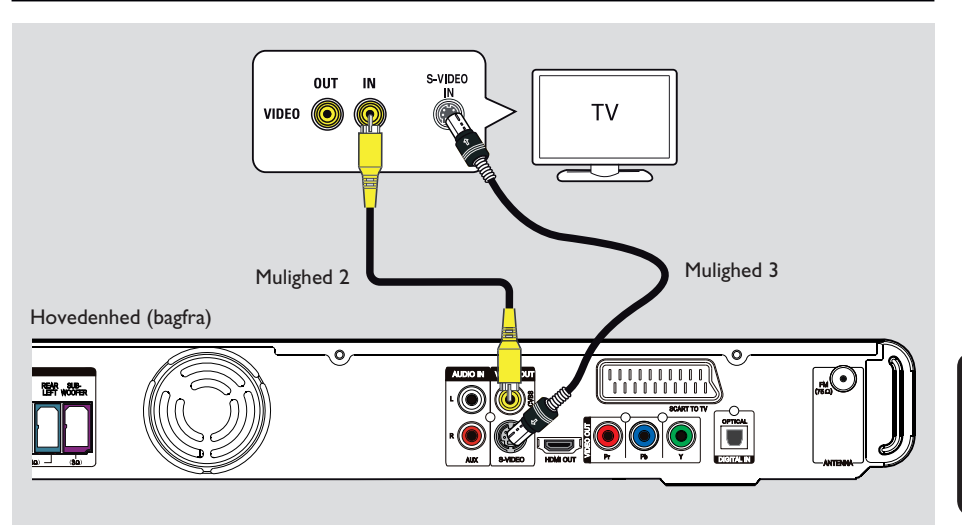

#### **Mulighed 2: Tilslutning til videostikket**

**Brug et Composite Video-kabel (gult** medfølger ikke) til at tilslutte **CVBS**-stikket på hovedenheden til videoindgangen på TV'et (kan være mærket A/V In, Video In, Composite eller Baseband).

 $\rightarrow$  Det giver god billedkvalitet.

#### **Mulighed 3: Tilslutning til S-Videostikket**

**Brug et S-Video-kabel (medfølger ikke) til at** tilslutte **S-VIDEO**-stikket på hovedenheden til S-Video-indgangsstikket (evt. mærket som Y/C eller S-VHS) på TV'et.

 $\rightarrow$  Det giver god billedkvalitet.

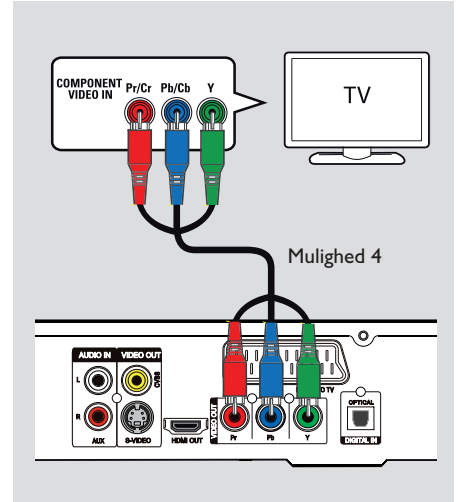

**Mulighed 4: Tilslutning til et TV med progressiv scanning eller component video-indgang**

Billedkvaliteten, der kan opnås med progressiv scanning, kan kun vælges, når der benyttes Y Pb Pr, og der kræves et TV med progressiv scanning. Det giver en fremragende billedkvalitet, når du ser DVD-film.

**2** Brug component video-kablerne (rød/blå/grøn – medfølger ikke) til at slutte **Y Pb Pr**stikkene på hovedenheden til de tilsvarende component video-indgange (markeret Y Pb/Cb Pr/Cr eller YUV) på TV'et.  $\rightarrow$  Det giver en bedre billedkvalitet.

C Hvis dit TV accepterer progressive signaler, skal du fortsætte til afsnittet "Kom godt i gang - Konfiguration af funktion til progressiv scanning" for at få flere oplysninger om opsætning af progressiv scanning.

# TV Mulighed 4 Mulighed 5 Hovedenhed (bagfra) ۰  $\frac{1}{1}$ **0**

#### **Mulighed 5: Tilslutning til et HDMIkompatibelt TV**

HDMI (High Definition Multimedia Interface) er et digitalt interface, som muliggør digital videotransmission uden forringelse af billedkvaliteten.

 $\rightarrow$  Det giver den bedste billedkvalitet.

A Brug HDMI-kablet (medfølger ikke) til at slutte stikket **HDMI OUT** på hovedenheden til stikket HDMI IN på en HDMI-kompatibel enhed (f.eks. et HDMI-TV eller et HDCPkompatibelt DVI-TV).

 $\rightarrow$  Det giver den bedste billedkvalitet.

#### **Bemærk:**

Denne enhed er HDMI CEC-kompatibel. Det betyder, at forbundne enheder kan styre hinanden via HDMI. Se "Punkter i opsætningsmenuen - { Videoindstilling > HDMIindstill > EasyLink }" for at få flere oplysninger.

#### *Nyttige tip:*

*– HDMI er bagudkompatibel med nogle DVIapparater vha. en adapter.*

*– Hvis der er tilsluttet en DVI-enhed, skal der bruges et lydkabel til lydoverførsel.*

**Dansk/Norsk** suoN/ysue

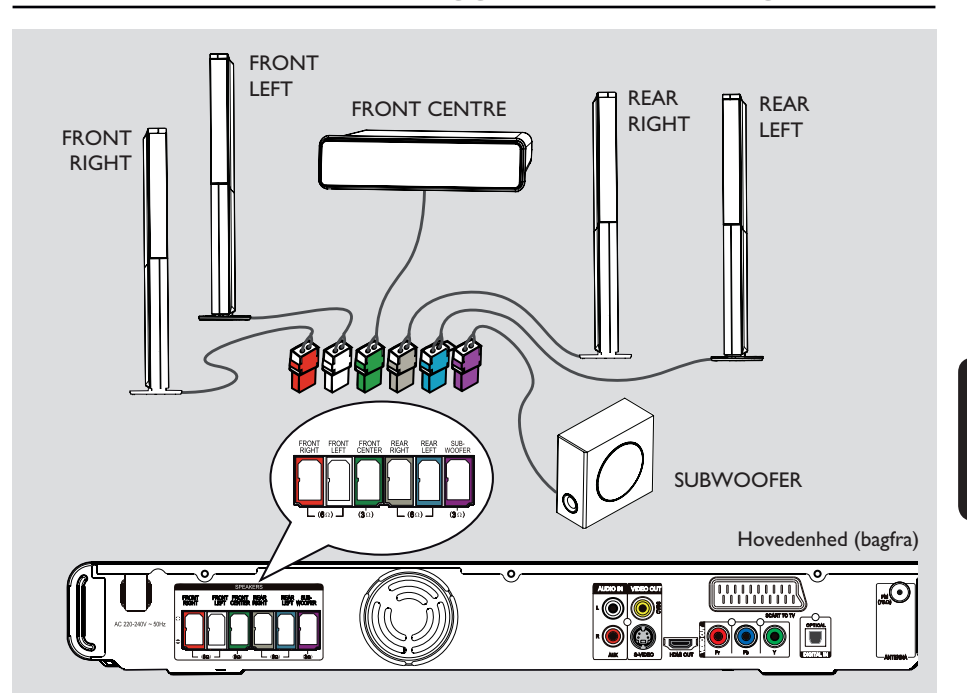

#### **Trin 3: Tilslutning af højttalere og subwoofer**

#### **Inden du starter...**

Ved høje højttalere:

- Slut højttalerkablerne til højttalerne.
- Saml baghøjttalerne til den rigtige placering.

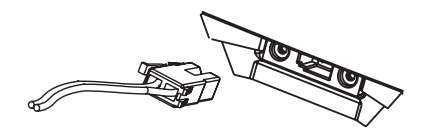

A Slut højttalerkablerne til de tilsvarende farvestik på højttalerne eller højttalerstandere.

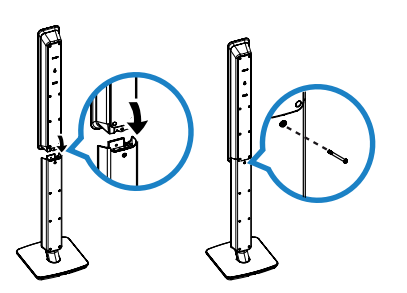

- B Sæt højttalerne på højttalerstanderne, og fastgør dem i positionen med de medfølgende skruer.
- C Slut resten af højttalerne og subwooferen til de tilhørende stik bag på hovedenheden. Kontroller, at farverne på kabler og stik passer sammen.

#### *Nyttige tip:*

*– Undgå uønsket støj ved at placere højttalerne lidt på afstand af hovedenheden, subwooferen, vekselstrømsadapteren, TV'et eller andre strålingskilder.*

# **Dansk/Norsk Dansk/Norsk**

121

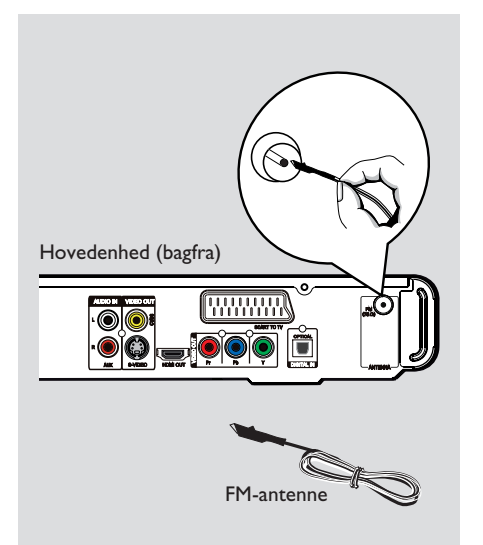

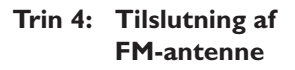

- A Slut den medfølgende FM-antenne til **FM 75 Ω**stikket. (I forbindelse med nogle modeller, er den som standard tilsluttet).
- **2** Træk FM-antennen ud, og fastgør dens ender til væggen.

Du kan få en bedre FM-stereomodtagelse, hvis du tilslutter en ekstern FM-antenne (medfølger ikke).

*Nyttige tip:*

**Dansk/Norsk**

ansk/Nor

*– Juster antenne placering, så du får den bedst mulige modtagelse.*

*– Placer antenne så langt væk fra TV'et, videooptageren og andre strålingskilder som muligt for at undgå uønsket interferens.*

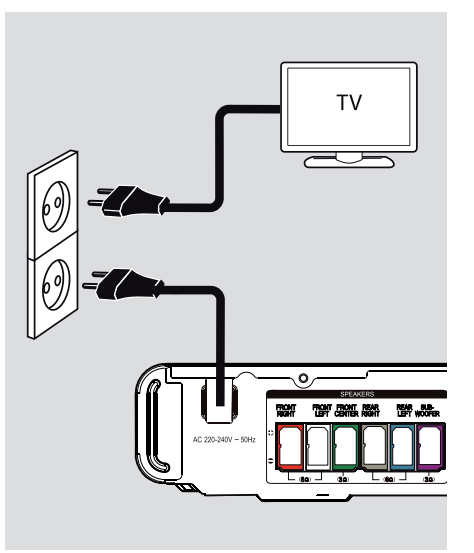

#### **Trin 5: Tilslutning af strømkablet**

#### **Når alt er forbundet korrekt, kan du sætte netledningen i en stikkontakt.**

Standby-indikatoren på hovedenheden lyser.

*Nyttige tip:*

*– På identifi kationspladen bag på eller i bunden af produktet kan du se oplysninger om type og strømtype.*

*– Kontroller, at strømmen til alle apparater er afbrudt, før du tilslutter dem eller ændrer tilslutningerne.*

### **Øvrige tilslutninger**

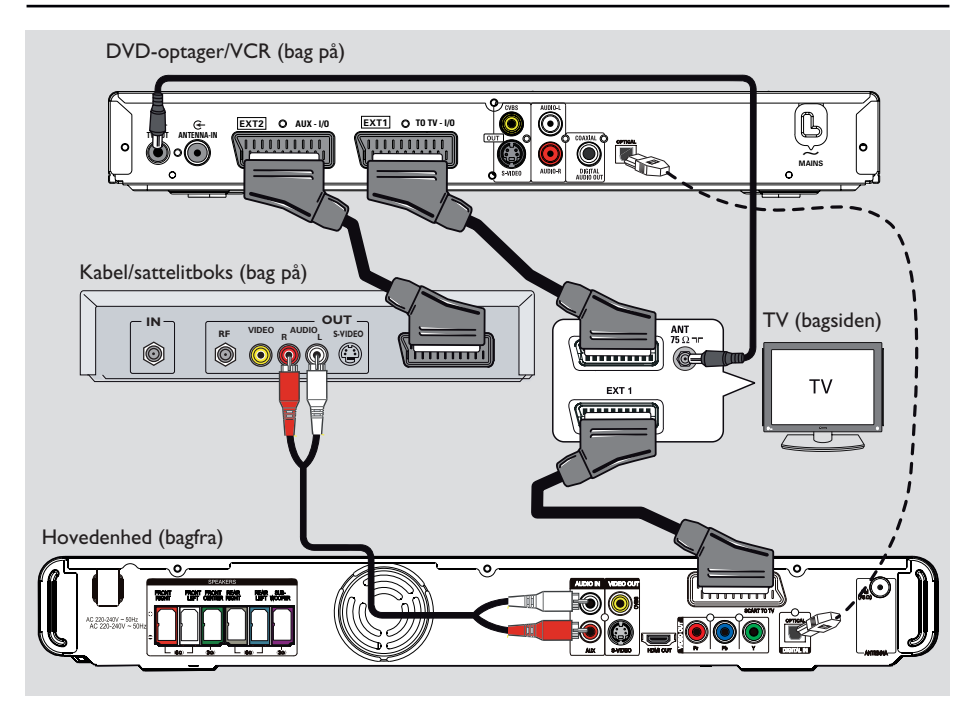

# **Dansk/Norsk Dansk/Nors**

#### **Tilslutning til kabelboks/ satellitmodtager og optager/ VCR.**

Hvis du vil have glæde af surroundlyd med flere kanaler, kan du forbinde lydudgangen fra en analog lyd- eller videoenhed (f.eks. VCR, kabel/satellitboks, spilkonsol eller TV) til denne enhed.

#### **Bemærk:**

Illustrationen ovenfor er kun et eksempel på de forskellige tilslutningsmuligheder. Den kan varieres afhængigt af de tilsluttede enheder.

A Bevar de eksisterende forbindelser mellem TV'et og andre enheder.

2 Brug SCART-kablet til at slutte denne enhed til TV'et.

- Hvis TV'et ikke har dobbelt SCART-stik, kan du se "Trin 2: Tilslutning til TV" for at få oplysninger om andre muligheder for tilslutning af video.
- C Brug et lydkabel (rødt/hvidt medfølger ikke) til at slutte **AUDIO IN-AUX**-stikkene på hovedenheden til AUDIO-udgangsstikkene på kabel-/satellitboksen.

Tryk på **AUX (MP3 LINK)**, indtil "AUX" vises på frontpanelet for at lytte til lyden.

For at få bedre lydkvalitet kan der tilsluttes et fiberoptisk kabel (medfølger ikke) fra **DIGITAL IN-OPTICAL**-stikket på hovedenheden til OPTICAL-udgangsstikket på enheden.

Tryk på **AUX (MP3 LINK)**, indtil "DI" vises på frontpanelet for at lytte til lyden.

#### *Nyttige tip:*

*– Se brugermanualen til de tilsluttede enheder for at få oplysninger om andre tilslutningsmuligheder.*

#### **Sådan finder du TV-kanalen**

- **Tryk på**  $\bigcirc$  **for at tænde enheden.**
- **2** Tryk på **DISC** på fjernbetjeningen.
- C Tænd for TV'et, og skift til den korrekte videokanal.

→ Du kan skifte til den laveste kanal på TV'et og derefter trykke på tasten til kanalskift på TV-fjernbetjeningen, indtil videokanalen vises på TV-skærmen.

- $\rightarrow$  Du kan trykke på  $\rightarrow$  på TV'ets fjernbetjening flere gange.
- $\rightarrow$  Denne kanal ligger almindeligvis mellem de laveste og højeste kanaler og kaldes bl.a. FRONT, A/V IN og VIDEO.

 $\rightarrow$  Se brugerhåndbogen til TV'et for at få oplysninger om, hvordan du vælger den korrekte indgang på TV'et.

#### **Overgang til en anden afspilningskilde**

**På hovedenheden**

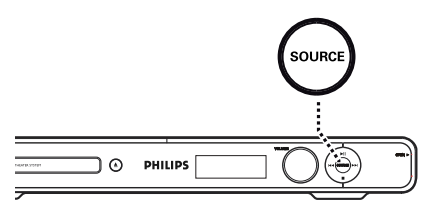

z Tryk gentagne gange på knappen **SOURCE** på hovedenheden for at vælge:

 $DISC \rightarrow FM \rightarrow SCART IN \rightarrow AUX \rightarrow$  $DI$  (DIGITAL IN)  $\rightarrow$  MP3 LINK  $\rightarrow$  DISC ....

Eller

#### **På fjernbetjeningen**

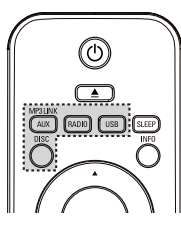

**Tryk flere gange på AUX (MP3 LINK)** for at høre lyden fra den eksterne enhed. → "SCART IN" på enheder, der er sluttet til SCART TO TV-stik.

Î "AUX" på enheder, der er sluttet til AUDIO IN-AUX-stik.

Î "DI" på enheder, der er sluttet til DIGITAL IN-OPTICAL-stik.

→ "MP3 LINK" på enheder, der er sluttet til MP3 LINK-stik.

- z Tryk på **RADIO** for at skifte til FM-bånd.
- Tryk på USB for at skifte til USB-tilstand.
- **Tryk på DISC** for at skifte til disktilstand.

#### **Indstilling af foretrukket sprog**

Sprogindstillingerne afhænger af land og område. Det er ikke sikkert, at de passer til illustrationerne i denne brugerhåndbog.

#### **Sprog til visning på skærmen (OSDsprog)**

OSD-sproget (on-screen display) på denne enhed følger dét, du har angivet, uanset hvilke ændringer der udføres på sproget til DVD'en.

- A Tryk på **OPTIONS** på fjernbetjeningen i disktilstand.
	- → { **Generel ops** } vises.
- $\Omega$  Tryk på  $\blacktriangleright$ .
- **C** Tryk på tasterne  $\triangle \blacktriangledown$  for at vælge { Osd **sprog**  $\}$   $\bigcup_{i=1}^{\infty}$  -ikonet i menuen, og tryk på  $\blacktriangleright$ .

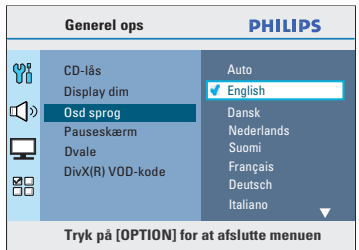

 $\triangle$  Brug tasterne  $\triangle \blacktriangledown$  for at vælge et sprog, og tryk på **OK** for at bekræfte.

### **Kom godt i gang (fortsat)**

**Lyd-, undertekst- og menusprog til DVD-afspilning**

Du kan vælge dit foretrukne sprog til DVDafspilning. Hvis det valgte sprog er optaget på DVD-disken, afspiller enheden automatisk disken på dette sprog. Ellers vil diskens standardsprog blive brugt i stedet.

- $\Box$  Tryk to gange på  $\Box$  for at stoppe afspilningen (hvis den er startet), og tryk derefter på **OPTIONS**.
- **■** Tryk flere gange på ▼ for at vælge { Sæt præferencer }  $\Box$ -ikonet, og tryk derefter på  $\blacktriangleright$ .
- **6** Brug tasterne **A**▼ til at vælge en af nedenstående indstillinger, og tryk derefter på  $\blacktriangleright$ .

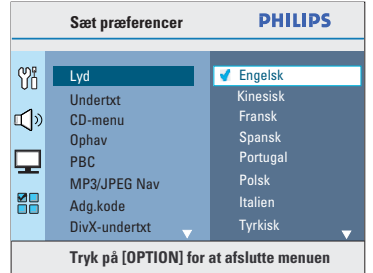

#### { **Lyd** }

Bruges til at vælge det foretrukne sprog til lyden ved afspilning af DVD'er.

#### { **Undertxt** }

Vælg det foretrukne sprog til undertekster ved afspilning af DVD'er.

#### { **CD-menu** }

Bruges til at vælge det foretrukne diskmenusprog ved afspilning af DVD'er.

 $\triangle$  Brug tasterne  $\triangle \blacktriangledown$  for at vælge et sprog, og tryk på **OK** for at bekræfte.

125

### **Kom godt i gang (fortsat)**

**Hvis det ønskede sprog ikke er på listen, skal du vælge { Øvrige }.** Brug det **numeriske tastatur (0-9)** på

fjernbetjeningen til at indtaste den 4-cifrede sprogkode "XXXX" (se sidste side), og tryk på **OK** for at bekræfte.

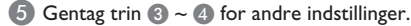

*Nyttige tip:*

*– Under DVD-afspilning kan du trykke på AUDIO SYNC og SUBTITLE på fjernbetjeningen for at skifte sprog for henholdsvis lyd og undertekster. Det ændrer imidlertid ikke de standardindstillinger, du har angivet her.*

*– På nogle DVD'er kan sproget til undertekster/ lyd/diskmenu kun ændres via DVD'ens menu.*

#### **Konfiguration af funktion til progressiv scanning**

*(kun til TV med progressiv scanning)*

Progressiv scanning viser dobbelt så mange billeder pr. sekund som interlaced scanning (almindeligt TV-system). Progressiv scanning giver højere billedopløsning og -kvalitet pga. det næsten to gange så høje antal linjer.

#### **Inden du starter...**

Kontroller, at du har sluttet denne enhed til et TV med progressiv scanning (se "Mulighed 4: Tilslutning til et TV med progressiv scanning eller component video-indgang").

A Tænd TV'et, og vælg den korrekte kanal til enheden.

 $\rightarrow$  Kontroller, at progressiv scanning er deaktiveret på TV'et (eller indstillet til interlaced-tilstand). Se brugerhåndbogen til TV'et.

B Tænd enheden, og tryk på **DISC** på fjernbetjeningen.

- C Tryk på **OPTIONS** på fjernbetjeningen.
- $\Box$  Tryk flere gange på  $\nabla$  for at vælge { **Ops video** } -ikonet, og tryk derefter på  $\blacktriangleright$ .
- E Flyt til { **Komponent** } > { **YUV** } i menuen, og tryk på **OK** for at bekræfte.

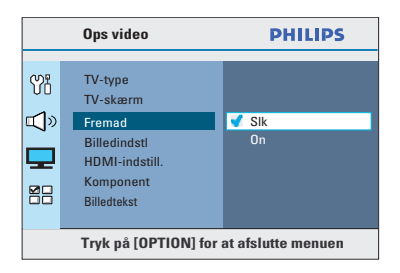

**<sup>6</sup>** Gå til  $\{$  **Fremad**  $\}$  >  $\{$  **On**  $\}$  i menuen, og tryk på **OK** for at bekræfte.

### **Kom godt i gang (fortsat)**

G Læs meddelelsen på TV-skærmen, og bekræft din handling ved at vælge { **OK** } i menuen og derefter trykke på **OK**.

**Der vises ikke noget billede på TVskærmen, før du aktiverer progressiv scanning på TV'et.**

- **B** Aktiver progressiv scanning på TV'et (se brugerhåndbogen til TV-apparatet).  $\rightarrow$  Der vises en meddelelse på skærmen
- **P** Bekræft dit valg ved at vælge { OK } i menuen og derefter trykke på **OK**. → Konfigurationen er færdig, og du kan nu nyde billeder i høj kvalitet.

#### **Hvis der ikke vises noget billede:**

- **■** Tryk på ▲ på hovedenheden.
- **2** Tryk på < på fjernbetjeningen.

**A Tryk på AUDIO SYNC** på fjernbetjeningen.

#### *Nyttige tip:*

*– Vent i 15 sek. for automatisk gendannelse, hvis der vises et blankt eller forvrænget billede på skærmen.*

*– Visse TV-apparater med progressiv scanning er ikke fuldt kompatible med denne enhed. Det medfører et unaturligt billede ved afspilning af en DVD-videodisk i progressiv scanning. Hvis det er tilfældet, skal du deaktivere progressiv scanning på enheden og TV'et.*

#### **Indstilling af højttalernes kanaler**

Du kan justere forsinkelsestiden (kun center og surround) og lydstyrken for individuelle højttalere. Med disse justeringer kan du optimere lyden i forhold til omgivelserne og installationen.

#### **Inden du starter...**

Stop diskafspilningen ved at trykke på knappen  $\blacksquare$  to gange eller ved at fjerne disken fra skuffen. Ellers er indstillingerne ikke tilgængelige.

- A Tryk på **OPTIONS** på fjernbetjeningen i disktilstand.
- **2** Tryk flere gange på  $\nabla$  for at vælge { **Ops. lyd** } -ikonet, og tryk derefter på  $\blacktriangleright$
- **B** Vælg { **Højttalerlydst** }, og tryk på  $\blacktriangleright$ .

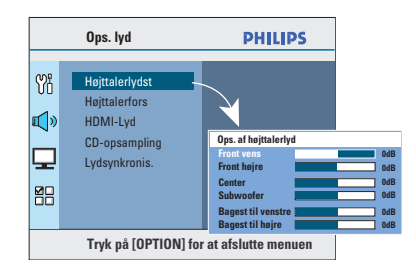

 $\triangle$  Brug tasterne  $\blacktriangle$  til at angive lydstyrken for hver højttaler (-6 dB ~ +6 dB), og tryk på **OK** for at bekræfte.

 $\overline{5}$  Brug tasterne  $\triangle \blacktriangledown$  for at markere { **Højttalerfors** }, og tryk derefter på ▶.

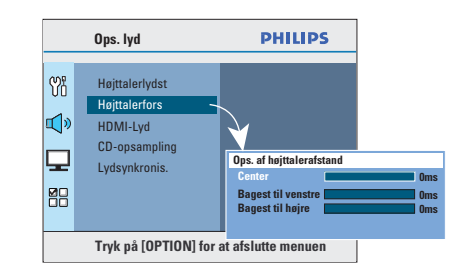

- $\bullet$  Brug tasterne  $\blacktriangle$   $\blacktriangleright$  til at angive den forsinkelse (0 ms ~ 15 ms) for center- og baghøjttalere, som passer bedst til den ønskede surroundlyd.
- G Tryk på **OK** for at bekræfte.

#### *Nyttige tip:*

*– A En forøgelse/reduktion af forsinkelsestiden på* 

*1 ms svarer til en ændring i afstand på 30 cm. – Brug en længere forsinkelsestid, når* 

*baghøjttalerne er tættere på lytteren end fronthøjttalerne.*

*– Testtonen genereres, så du bedre kan bedømme lydstyrken for hver højttaler.* 

#### **Indstilling af EasyLinkstyrefunktionen**

Denne funktion gør det muligt for HDMI CECkompatible enheder at blive styret med en enkelt fjernbetjening. Den er kun tilgængelig, hvis du har tilsluttet denne Home Theatreenhed til et HDMI CEC-kompatibelt TV eller enhed med HDMI-kabel.

- A Slå HDMI CEC-betjening til på dit TV og andre tilsluttede enheder. (Se manualen for TV eller tilsluttede enheder for at få yderligere oplysninger).
- **2** Tryk på **DISC** på fjernbetjeningen.
- C Tryk på **OPTIONS**.
- $\Box$  Tryk på  $\nabla$  for at vælge  $\Box$ -ikonet { **Videoindstilling** } i menuen, og tryk derefter på  $\blacktriangleright$ .
- E Vælg { **HDMI-indstill.** } > { **EasyLink** }, og tryk derefter på **OK**.

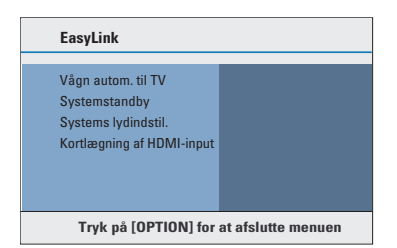

- z { **Vågn autom. til TV** } og { **Systemstandby** } tændes som standard ifølge fabriksindstillingerne.
- $\bigodot$  For at aktivere funktionen til skift af indgang med et enkelt tastetryk skal du vælge { **Systems lydindstil.** } > { **On** } og derefter trykke på **OK**.

 $\rightarrow$  Kontroller, at lydudgangene for TV/ enheder er tilsluttet lydindgangene på denne Home Theatre-enhed.

- G Vælg { **Kortlægning af HDMI-input** }, og tryk derefter på **OK**.
- **B** Vælg { OK } for at bekræfte scanning af enheder, og tryk derefter på **OK**.  $\rightarrow$  Kortlægningsmenuen for lydindgangsenheden vises.

### **Kom godt i gang (fortsat)**

- I Vælg indgangen { **SCART/AUX/OPTICAL** } i menuen, og tryk på  $\blacktriangleright$ . Vælg derefter det TV/ den enhed, der passer til lydindgangen, og tryk på **OK**.
- $\Box$  For at gå ud af menuen skal du trykke på **OPTIONS**.

#### **Betjening med ét tastetryk**

#### **Bemærk:**

– For at aktivere afspilningsfunktion med ét tryk skal du lægge en videodisk i diskskuffen, før du starter.

– Philips kan ikke garantere 100 % kompatibilitet med alle HDMI CEC-kompatible enheder.

#### **Afspilning med ét tastetryk**

#### Tryk på ▶II.

 $\rightarrow$  Så tændes denne Home Theatre-enhed og afspiller disken.

 $\rightarrow$  Dit TV tændes automatisk og skifter til den korrekte videokanal.

#### **Skift af indgang med ét tastetryk**

Mens denne Home Theatre-enhed og dette TV er tændte;

Vælg en TV-kanal for at se et TV-program, eller start afspilning af anden tilsluttet enhed.  $\rightarrow$  Denne Home Theatre-enhed skifter automatisk til den tilsvarende lydindgang og sender lyden ud gennem det dertil knyttede højttalersystem.

#### **Deaktivering med ét tastetryk**

Tryk på knappen STANDBY/POWER for at slukke enheden og alle de HDMI CECkompatible enheder.

 $\rightarrow$  Når du benytter denne enheds fjernbetjening, skal du trykke på og holde  $\bigcirc$ nede.

### **Diskbetjening**

#### **Diske, der kan afspilles**

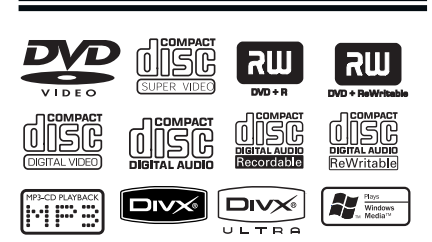

#### **DVD Home Theatre System kan afspille:**

- DVD'er (Digital Versatile Discs)
- VCD'er (Video-CD'er)
- SVCD'er (Supervideo-CD'er)
- Færdiggjort skrivbar DVD (DVD±R), DVD Rewritable (DVD±RW)
- CD'er (Audio Compact Discs)
- MP3/Windows Media™-lyddiske, billedfi ler (Kodak, JPEG) på CD-R(W)
	- ISO 9660/UDF-format
	- JPEG-opløsning understøttes op til 3072 x 2048
	- Understøttede samplingfrekvenser: 32 kHz, 44.1 kHz, 48 kHz
	- Understøttede bit-hastigheder: 32~256 (kbps), variable bit-hastigheder (gennemsnit 128 kbps)
- DivX®-filer på CD-R(W)/DVD+R(W):
	- DivX® 3/4/5/6, DivX® Ultra

#### **Områdekoder til DVD-diske**

DVD-diske og -afspillere er udviklet med regionale restriktioner. Før du afspiller en disk, skal du sikre dig, at disken er til samme område som enheden. Områdekoden for denne enhed findes på bagpanelet eller i bunden af apparatet.

#### **Bemærk:**

**– Hvis forbudt-ikonet (ø eller X) vises på TV-skærmen, når der trykkes på en knap, betyder det, at funktionen ikke er tilgængelig på den aktuelle disk eller på nuværende tidspunkt.**

**– Læg aldrig andre genstande end diske i diskskuffen. Hvis du gør dette, kan det medføre, at enheden ikke fungerer.**

#### **Afspilning af en disk**

- **A** Tryk på **SOURCE** flere gange, indtil "DISC" vises på displayet (eller tryk på **DISC** på fjernbetjeningen).
- B Tænd TV'et, og vælg den korrekte kanal til enheden.  $\rightarrow$  Den blå DVD-baggrundsskærm vises på TV'et.
- **3** Tryk på ▲ for at åbne diskskuffen.
- $\Box$  Isæt en disk, og tryk på  $\blacktriangle$  for at lukke diskskuffen.  $\rightarrow$  Kontroller, at etiketten på disken vender

opad. En dobbeltsidet disk skal isættes i diskrummet med den side opad, som du vil afspille.

E Afspilningen starter automatisk.  $\rightarrow$  På de følgende sider er der flere oplysninger om afspilningsfunktioner.

#### *Nyttige tip:*

*– Hvis der er problemer med at afspille en bestemt disk, skal du fjerne disken og prøve en anden. Diske, der ikke er korrekt formateret, kan ikke afspilles på denne enhed.*

*– Nogle diske kan ikke afspilles på denne enhed pga. konfi gurationen og diskens karakteristika eller pga. omstændigheder ved den software, der er anvendt til optagelse/redigering.*

**Dansk/Norsk**

#### **Grundlæggende afspilningsfunktioner**

#### **Midlertidigt stop i afspilning**

Under afspilningen kan du trykke på **>II**.  $\rightarrow$  Når enheden er i pausetilstand, kan du trykke på  $\blacktriangleright$  for at springe ét billede frem for hvert tryk.

 $\rightarrow$  Hvis du vil fortsætte afspilningen, skal du trykke på **>II** igen.

#### **Valg af et andet spor/kapitel**

● Tryk på  $\blacktriangleleft$  /  $\blacktriangleright$ , eller brug det **numeriske tastatur 0-9** til at indtaste et spor/ kapitelnummer.

 $\rightarrow$  Hvis tilstanden til gentagelse af spor er aktiv, skal du trykke på  $\blacksquare$  igen for at afspille det samme spor/kapitel igen.

#### **Søgning bagud/fremad**

■ Tryk på << /> / ▶ på fjernbetjeningen. → Under søgningen kan du trykke på  $\blacktriangleleft$  /  $\blacktriangleright$  gentagne gange for at øge søgehastigheden.

 $\rightarrow$  Tryk på  $\rightarrow$ II for at genoptage normal afspilning.

#### **Stop afspilning**

Tryk på ■.

*Nyttige tip:*

*– Hvis meddelelsen "Hvis du vil afspille fra begyndelsen, skal du trykke på* í*" vises på TV'et, mens du ilægger en disk* í*, skal du trykke på í for at starte afspilningen fra begyndelsen. – Dette er en strømbesparende funktion. Enheden skifter automatisk til standby-tilstand, hvis du ikke trykker på nogen knapper, inden der er gået 15 minutter, efter at afspilningen af en disk er afsluttet.*

*– Pauseskærmen starter automatisk, hvis afspilningen stoppes eller sættes på pause i ca. 5 minutter.*

#### **Valg af forskellige gentagelses/ blandingsfunktioner**

De tilgængelige gentagelses/blandingsfunktioner varierer afhængigt af disktypen.

Når du afspiller en disk, kan du trykke gentagne gange **REPEAT (PROGRAM)** på fjernbetjeningen for at vælge en gentagelses/ blandingsfunktion.

#### DVD

- → RPT ONE (gentag kapitel)
- $\rightarrow$  RPT TT (gentag titel)
- $\rightarrow$  SHUFFLE (vilkårlig afspilning)
- $\rightarrow$  RPT SHF (gentag vilkårlig afspilning)
- $\rightarrow$  RPT OFF (afslut gentagelsestilstand)

#### VCD/SVCD/CD

- $\rightarrow$  RPT ONE (gentag spor)
- $\rightarrow$  RPT ALL (gentag disk)
- → SHUFFLE (vilkårlig afspilning)
- $\rightarrow$  RPT SHF (gentag vilkårlig afspilning)
- $\rightarrow$  RPT OFF (afslut gentagelsestilstand)

#### MP3/ Windows Media™ Audio/ DivX®

- $\rightarrow$  RPT ONE (gentag spor)
- $\rightarrow$  RPT ALL/FLD (gentag mappe)
- $\rightarrow$  SHUFFLE (vilkårlig afspilning)
- → RPT OFF (afslut gentagelsestilstand)

#### *Nyttige tip:*

*– Det er ikke muligt at gentage afspilning af VCD'er eller SVCD'er, når PBC-tilstand er aktiveret.*

### **Diskbetjening (fortsat)**

#### **Gentagelse af et specifikt afsnit (A-B)**

- A Mens du afspiller en disk, skal du trykke på **REPEAT A-B** ved startpunktet.
- **2** Tryk på **REPEAT A-B** igen for at afslutte afsnittet.

 $\rightarrow$  Nu gentages sektionen kontinuerligt.

**8** Tryk på **REPEAT A-B** igen for at genoptage normal afspilning.

*Nyttige tip: – Det er kun muligt at markere et segment for gentag afspilning inden for det samme spor/ kapitel.*

Dansk/No **Dansk/Norsk**

#### **Andre afspilningsfunktioner til videodiske (DVD/VCD/ SVCD)**

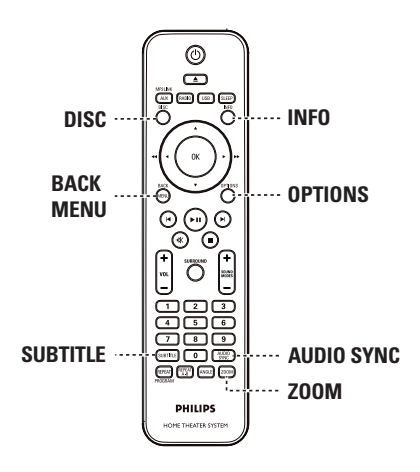

#### **Bemærk:**

De betjeningsfunktioner, der beskrives her, er måske ikke tilgængelige for visse diske. Se altid instruktionerne, der fulgte med diskene.

#### **Brug af CD-menuen**

Afhængigt af diskformatet vises der måske en menu på TV-skærmen, når du ilægger disken.

**Sådan vælger du en afspilningsfunktion eller et -element**

Brug tasterne <**IFAV** eller det **numeriske tastatur 0-9** på fjernbetjeningen, og tryk derefter på **OK** for at starte afspilningen.

#### **Sådan åbnes eller forlades menuen**

**Tryk på DISC** på fjernbetjeningen.

### **Diskbetjening (fortsat)**

#### **Visning af afspilningsoplysninger**

Denne enhed kan vise oplysninger om diskafspilningen (f.eks. titel eller kapitelnummer og sprog til lyd/undertekster), og du kan udføre forskellige handlinger uden at afbryde afspilningen af disken.

**A** Tryk på **INFO** under afspilningen.  $\rightarrow$  Der vises en liste over tilgængelige diskoplysninger på TV-skærmen.

DVD

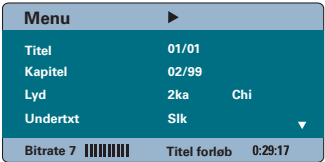

**Dansk/Norsk** ansk/Nors

#### VCD/SVCD

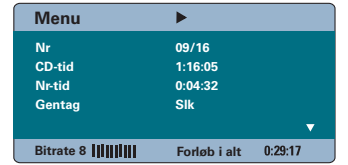

- **2** Brug tasterne  $\triangle \blacktriangledown$  til at få vist oplysningerne, og tryk på **OK** for at få adgang til dem.
- C Brug det **numeriske tastatur 0-9** til at indtaste nummeret/tidspunktet, eller brug tasterne  $\blacktriangle\blacktriangledown$  til at foretage valget.
- 4 Tryk på OK for at bekræfte.  $\rightarrow$  Afspilning vil skifte til det valgte tidspunkt eller til den/det valgte titel/kapitel/spor.
- E Tryk på **INFO** for at afslutte.

### **Diskbetjening (fortsat)**

#### **Zoom**

Denne indstilling giver dig mulighed for at zoome og panorere i billedet på TV'et.

- A Tryk gentagne gange på **ZOOM** under afspilningen for at vælge en anden zoomfaktor.  $\rightarrow$  Afspilningen fortsætter.
- **2** Brug tasterne  $\blacktriangle$   $\blacktriangleright$   $\blacktriangle$   $\blacktriangledown$  til at panorere i det forstørrede billede.
- **8** Tryk på **ZOOM** flere gange for at vende tilbage til den oprindelige størrelse.

#### **Ændring af sprog i undertekster**

Denne funktion er kun relevant for DVD'er med flere undertekstsprog. Du kan vælge det ønskede sprog, mens du afspiller en DVD.

z Tryk gentagne gange på **SUBTITLE** for at vælge et andet undertekstsprog.

#### **Skift af kameravinkler**

Denne funktion er kun tilgængelig på DVD'er, der indeholder sekvenser optaget med forskellige kameravinkler. Det gør det muligt at se billeder fra forskellige vinkler.

Hvis kameraikonet vises på TV-skærmen, skal du trykke gentagne gange på **ANGLE** for at vælge de tilgængelige kameravinkler.

#### **Ændring af sproget til lydspor**

Denne funktion er kun tilgængelig på DVD'er med flere lydsporsprog eller VCD'er/SVCD'er med flere lydkanaler.

#### **Til DVD**

z Tryk gentagne gange på **AUDIO SYNC** for at vælge de tilgængelige lydsprog.

#### **Til VCD og SVCD**

z Tryk gentagne gange på **AUDIO SYNC** for at vælge de tilgængelige lydkanaler, som disken indeholder (STEREO, MONO LEFT, MONO RIGHT eller MIX MONO).

#### **Indstilling af tidsforsinkelse for lydafspilning**

Med denne funktion kan du justere lydforsinkelsen, hvis videoafspilningen er langsommere end lydoutputtet, hvilket giver problemer med læbesynkroniseringen. Den eneste måde, du kan korrigere læbesynkroniseringsfejl, der er forårsaget af forsinket video, er ved at forsinke lyden tilsvarende.

- A Tryk på **AUDIO SYNC**, og hold den nede, indtil "Lydsynkronis." vises på TV-skærmen.
- 2 Inden for fem sekunder skal du bruge **VOL**  $+$   $-$  til at angive tidsforsinkelsen for lyden (0 ~ 200 ms).  $\rightarrow$  Hvis du ikke benytter knappen til lydstyrke

inden for fem sekunder, genoptages den normale lydstyrkekontrolfunktion.

*Nyttige tip:*

*– Angiv din foretrukne standardindstilling for AUDIO SYNC i opsætningsmenuen. Se "Punkter på opsætningsmenuen - { Lydindstilling >*  Lydsynkronis.}" for at få flere oplysninger.

### **Diskbetjening (fortsat)**

#### **PBC - Playback Control (kun VCD)**

Afspilningskontrol (PBC – Playback Control) gør det muligt at afspille VCD'er/SVCD'er interaktivt ved at følge menuen på skærmen. PBC-funktionen på denne enhed er aktiveret som standard.

#### **Til VCD'er med funktionen PBC (afspilningskontrol) (kun version 2.0) og SVCD'er**

Under afspilning (kun i tilstanden PBC on) skal du trykke på **MENU (BACK)** for at vende tilbage til PBC-menuen.

#### *Nyttige tip:*

*– Angiv din foretrukne PBC-indstilling i opsætningsmenuen. Se "Punkter på opsætningsmenuen - { Præferencer > PBC }" for at*  få flere oplysninger.

#### **Eksempelvisning (kun VCD/SVCD)**

Med denne funktion kan du få vist et eksempel på indholdet af en VCD/SVCD.

#### A Tryk på **DISC**.

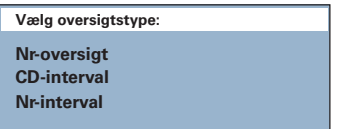

**2** Brug tasterne  $\blacktriangle \blacktriangledown$  til at vælge en af følgende muligheder, og tryk herefter på **OK**.

#### { **Nr-oversigt** }

Se seks forskellige spor på skærmen samtidigt. Det giver dig mulighed for at få en hurtig oversigt over alle sporene på disken.

#### { **CD-interval** }

Se hele disken i seks miniaturebilleder. Funktionen opdeler en disk i seks dele med regelmæssige intervaller og viser dem på én skærm.

#### { **Nr-interval** }

Viser indholdet af et enkelt spor i seks miniaturebilleder. Funktionen opdeler et enkelt spor i seks dele med regelmæssige intervaller og viser dem på én skærm. Denne funktion er kun tilgængelig under afspilning.

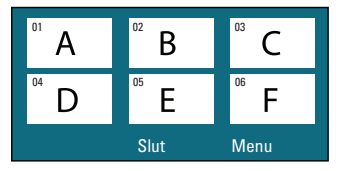

- Tryk på K / ▶ for at gå til forrige eller næste side.
- Hvis du vil tilbage til hovedmenuen, skal du trykke på { **Menu** } på skærmen, og derefter trykke på **OK**.
- z Tryk på **OK** på det valgte miniaturebillede for at starte afspilningen derfra.
- C Du afslutter eksempelvisningen ved at vælge { **Slut** } på skærmen og trykke på **OK**.

#### **Afspilning af en MP3/WMA-disk**

Denne enhed kan afspille de fleste MP3- og Windows Media™-lydfiler, der er optaget på en skrivbar disk eller en almindelig CD.

#### **Inden du starter...**

Tænd TV'et, og indstil den rette kanal til videoindgang. Se "Sådan finder du TV-kanalen" for at få yderligere oplysninger.

#### A Isæt en MP3-/WMA-disk.

 $\rightarrow$  Læsehastigheden kan overstige 30 sekunder, hvis det drejer sig om en kompleks mappe/filkonfiguration.

 $\rightarrow$  Diskmenuen vises på TV-skærmen.

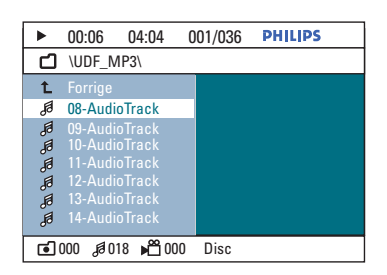

- <sup>2</sup> Hvis diskens hovedmenu indeholder flere mapper, skal du bruge tasterne  $\blacktriangle\blacktriangledown$  til at vælge en mappe og derefter trykke på **OK** for at åbne mappen.
- 6 Brug tasterne ▲▼ til at vælge en fil, og tryk på **OK** for at starte afspilningen.

 $\rightarrow$  Afspilningen starter fra den valgte fil til slutningen af mappen.

Under afspilning:

- Tryk på ∣ / ▶ for at afspille en anden fil i den aktuelle mappe.
- Tryk på  $\blacktriangleleft$  /  $\blacktriangleright$  for at foretage hurtig søgning tilbage/frem efter et spor.
- Hvis du vil vælge en anden mappe fra den aktuelle disk, skal du trykke på  $\blacktriangle$  gentagne gange for at markere mappen "Previous" (Forrige) og trykke på **OK** for at vende tilbage til rodmenuen.
- $\Box$  Tryk på  $\Box$  for at stoppe afspilningen.

#### *Nyttige tip:*

*– Du kan indstille enheden til at vise eller springe over mapperne, når du ilægger en MP3/JPEG-disk. Tryk på OPTIONS, og gå til { Præferencer > MP3/ JPEG Nav }.*

 $-$  Kun første session på en CD med flere *sessioner vil blive afspillet.*

*– Det er normalt, at der ind imellem forekommer "hop" i lyden, når du lytter til en MP3- eller WMAdisk, fordi det digitale indhold ikke er tilstrækkeligt klart under download fra internettet.*

*– Hvis der indgår specialtegn i navnet på MP3/ WMA-sporet (ID3) eller i albummets navn, kan de muligvis ikke vises korrekt på skærmen, da denne enhed ikke understøtter tegnene.*

### **Diskbetjening (fortsat)**

#### **Afspilning af JPEG-billedfiler (diasshow)**

#### **Inden du starter...**

Tænd TV'et, og indstil den rette kanal til videoindgang. Se "Sådan finder du TV-kanalen" for at få yderligere oplysninger.

A Ilæg en JPEG-foto-CD (eller Kodak Picture-CD).

Î Hvis du bruger en Kodak-disk, begynder diasshowet automatisk.

 $\rightarrow$  Hvis du bruger en JPEG-disk, vises billedmenuen på TV-skærmen. Tryk på >II for at starte afspilningen af diasshowet.

#### *Nyttige tip:*

*– Der kan gå lidt længere tid, før diskindholdet vises. Dette skyldes det store antal sange/billeder,*  der findes på en disk.

#### **Understøttet filformat:**

- Filtypen skal være "\*.JPG" og ikke "\*.JPEG".
- Denne enhed kan kun afspille billeder fra digitalkameraer i henhold til JPEG-EXIFformatet, som bruges af næsten alle digitalkameraer. Den kan ikke vise progressive JPEG, Motion JPEG eller billeder i andre formater end JPEG eller lydklip, der er tilknyttet billeder.

#### **Eksempelvisning**

A Tryk på **INFO** under afspilningen.  $\rightarrow$  Der vises 12 miniaturebilleder på TVskærmen.

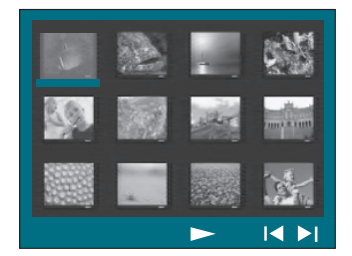

- **2** Tryk på  $\blacktriangleleft$  /  $\blacktriangleright$  for at få vist de andre billeder på den forrige/næste side.
- $\bigotimes$  Brug tasterne  $\bigotimes$   $\bigotimes$   $\bigotimes$  til at vælge et af billederne, og tryk på **OK** for at starte afspilningen.
- D Tryk på **MENU (BACK)** for at vende tilbage til billed-CD-menuen.

#### **Zoom**

- A Tryk gentagne gange på **ZOOM** under afspilningen for at vælge en anden zoomfaktor.
- **2** Brug tasterne  $\blacktriangle$   $\blacktriangleright$   $\blacktriangle$   $\blacktriangledown$  til at panorere i det forstørrede billede.

#### **Spring over/rotér billede**

**• Under afspilning skal du bruge tasterne EXT** til at springe over/rotere billedet på TV-skærmen.

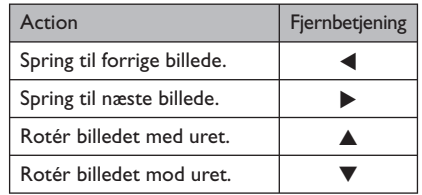

137

### **Diskbetjening (fortsat)**

#### **Samtidig afspilning af musik og billedfi ler**

Hvis disken indeholder både MP3/WMAmusikfiler og JPEG-billedfiler, kan du oprette et diasshow med musik.

- A Isæt en disk, som indeholder både MP3/WMAog |PEG-filer.
- $\bullet$  Brug tasterne  $\blacktriangle \blacktriangledown$  til at vælge en MP3/WMAfil fra diskmenuen, og tryk derefter på OK for at starte afspilningen.
- C Under afspilning af MP3/WMA kan du bruge tasterne < ▶▲▼ til at vælge en JPEG-fil fra diskmenuen. Tryk derefter på **OK**.  $\rightarrow$  Diasshow starter og fortsætter til slutningen af fotomappen eller albummet.
- **Tryk på MENU (BACK)** for at vende tilbage til menuen.
- $\Box$  Tryk to gange på  $\Box$  for at stoppe samtidig afspilning.

#### **Afspilning af en DivX®-disk**

Du kan kun afspille de DivX®-videoer, der er lejet eller købt vha. DivX®-registreringskoden for enheden (se "Punkter på opsætningsmenuen - { Generel opsætning > DivX(R) VOD-kode }" for at få flere oplysninger).

- A Isæt en DivX®-disk.
- **2** Brug tasterne < ▶▲▼ til at navigere til den fil, du vil afspille.
- C Tryk på **OK** for at starte afspilningen.

Under afspilning:

- Hvis DivX®-disken indeholder flersprogede undertekster, kan du trykke på **SUBTITLE** på fjernbetjeningen for at ændre sproget på underteksterne.
- Hvis DivX®-titlen har forskellige lydspor, kan du trykke på **AUDIO SYNC** på fjernbetjeningen for at ændre lydstrømmen.
- Brug tasterne <<</></>  $\blacktriangleright$  /> $\blacktriangleright$  på fjernbetjeningen til at søge hurtigt tilbage eller fremad.
- **Tryk på INFO** flere gange, indtil tidssøgningsmenuen vises. Indtast det tidspunkt, hvor afspilningen skal starte.  $\rightarrow$  Afspilningen springer hen til det indtastede tidspunkt.

*Nyttige tip:*

*– Undertekstfi ler med følgende fi ltypenavne (.srt, .smi, .sub, .ssa, .ass) understøttes, men vises ikke i fi lnavigeringsmenuen.*

*– Undertekstens fi lnavn skal være det samme*  som filmens filnavn.

*– Underteksten kan kun vise højst 45 tegn.*

**Dansk/Norsk**

#### **Afspilning fra en USB-enhed**

Du kan afspille eller få vist datafiler (JPEG, MP3, Windows Media™ Audio eller DivX®) via USB-flash-drevet eller USBhukommelseskortlæseren. Det er dog ikke muligt at redigere eller kopiere datafilen.

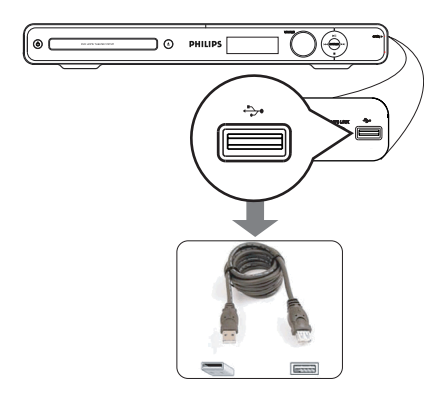

**A** Slut USB-flash-drevet/USBhukommelseskortlæseren direkte til enhedens USB-stik.

<sup>2</sup> Når enheden registreres, vises der en meddelelse på TV'et i fem (5) sekunder.

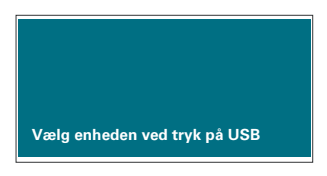

C Tryk på **USB** på fjernbetjeningen for at få adgang til dataene på drevet.

 $\rightarrow$  Ved brug af flere drev på en enkelt kortlæser, kan der kun opnås adgang til et af de tilsluttede kort.

 $\rightarrow$  Enhedsnummeret kan variere afhængigt af kortlæseren.

### **Afspilning - USB-enhed**

- 4. Vælg den fil, der skal afspilles, og tryk på **>II**.
- Du finder yderligere oplysninger om afspilning under "Afspilning af en DivX-disk", "Afspilning af en JPEG-billedfil (diasshow)" og "Afspilning af en MP3/WMA-disk".
- E Inden du fjerner USB-enheden, skal du trykke på <sup>m</sup> for at stoppe afspilningen eller på DISC for at skifte til disktilstand.

#### *Nyttige tip:*

*– Det er ikke muligt at slutte andre USB-enheder*  end et USB-flash-drev eller en USB-

*hukommelseskortlæser til USB-stikket.*

*– Hvis USB-enheden ikke passer til USB-stikket, skal du bruge et USB-forlængerkabel (medfølger ikke).*

*– Enheden kan kun understøtte op til maks. 300*  mapper og 648 filer.

*– Du kan kun læse og afspille indhold fra USBenheden.*

*– Kopibeskyttet indhold kan ikke afspilles.*

### **Afspilning - Andre lydafspillere**

#### **Afspilning fra andre bærbare lydafspillere**

Når du tilslutter en bærbar lydafspiller til denne enhed, får du den mest optimale lydoplevelse gennem højttalersystemet. Det er dog kun muligt at styre afspilningen på den bærbare lydafspiller.

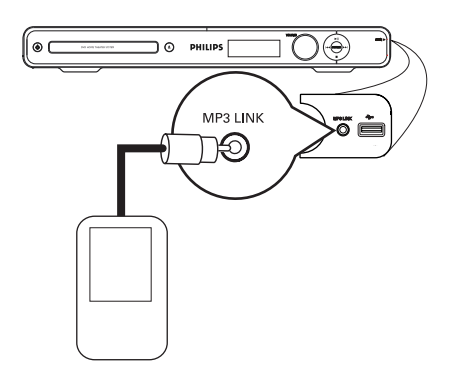

- A Brug et 3,5 mm stereolydkabel (medfølger ikke) til at slutte **MP3 LINK**-stikket på denne enhed til hovedtelefonstikket på den bærbare lydafspiller.
- **2** Tryk gentagne gange på **AUX (MP3 LINK)** på fjernbetjeningen, indtil "MP3 LINK" vises.
- C Start afspilningen på den bærbare lydafspiller.  $\rightarrow$  Musikken kan høres i højttalerne.
- 4. Du kan stoppe afspilningen ved at trykke på STOP-knappen på den bærbare lydafspiller.

*Nyttige tip:*

*– Stop afspilningen på den bærbare lydafspiller, før enheden skiftes til en anden indgangskilde, f. eks. DISC, USB.*

### **Punkter på opsætningsmenuen**

#### **Åbning af opsætningsmenuen**

Du kan ændre indstillinger i enheden, så de passer til dine bestemte krav.

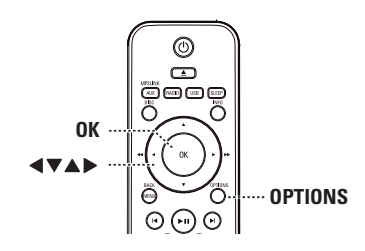

- A Tryk på **OPTIONS** på fjernbetjeningen i disktilstand.
	- $\rightarrow$  Opsætningsmenuen vises.
- **2** Brug tasterne ▲▼ til at vælge en af indstillingerne i opsætningsmenuen, og tryk derefter på  $\blacktriangleright$ .

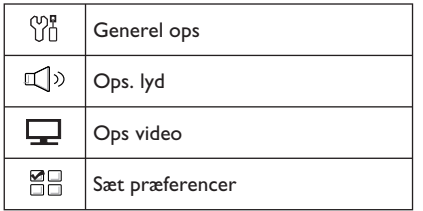

- z Hvis du ikke kan åbne siden { Sæt præferencer }, skal du trykke på **OPTIONS** for at lukke menuen. Tryk derefter to gange på ■, inden du trykker på **OPTIONS** igen.
- C Brug tasterne ST til at vælge en indstilling, og tryk derefter på  $\blacktriangleright$ .
- D Vælg den indstilling, du vil ændre, og tryk på **OK** for at bekræfte og gå tilbage til det punkt, du tidligere har valgt.
	- $\rightarrow$  Der findes en beskrivelse af
	- valgmulighederne på de næste sider.

 $\rightarrow$  Hvis punktet i menuen er nedtonet, betyder det, at indstillingen ikke er tilgængelig, eller at det ikke er muligt at ændre den i den aktuelle tilstand.

E Tryk på **OPTIONS** for at afslutte.

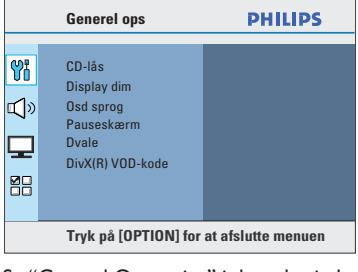

Se "Generel Opsætning" i dette kapitel.

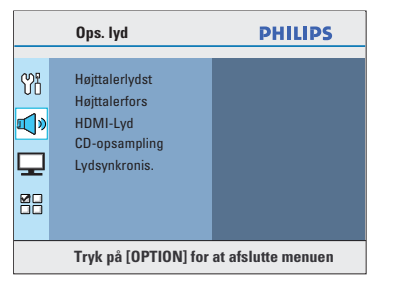

Se "Lydindstilling" i dette kapitel.

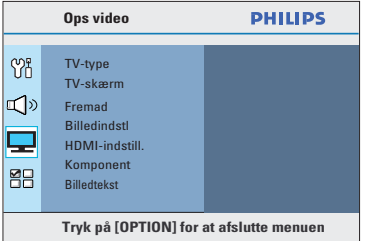

Se "Videoindstilling" i dette kapitel.

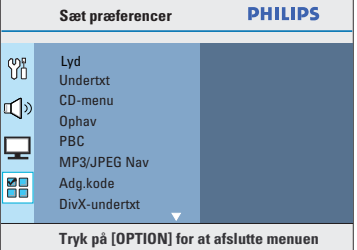

Se "Præferencer" i dette kapitel.

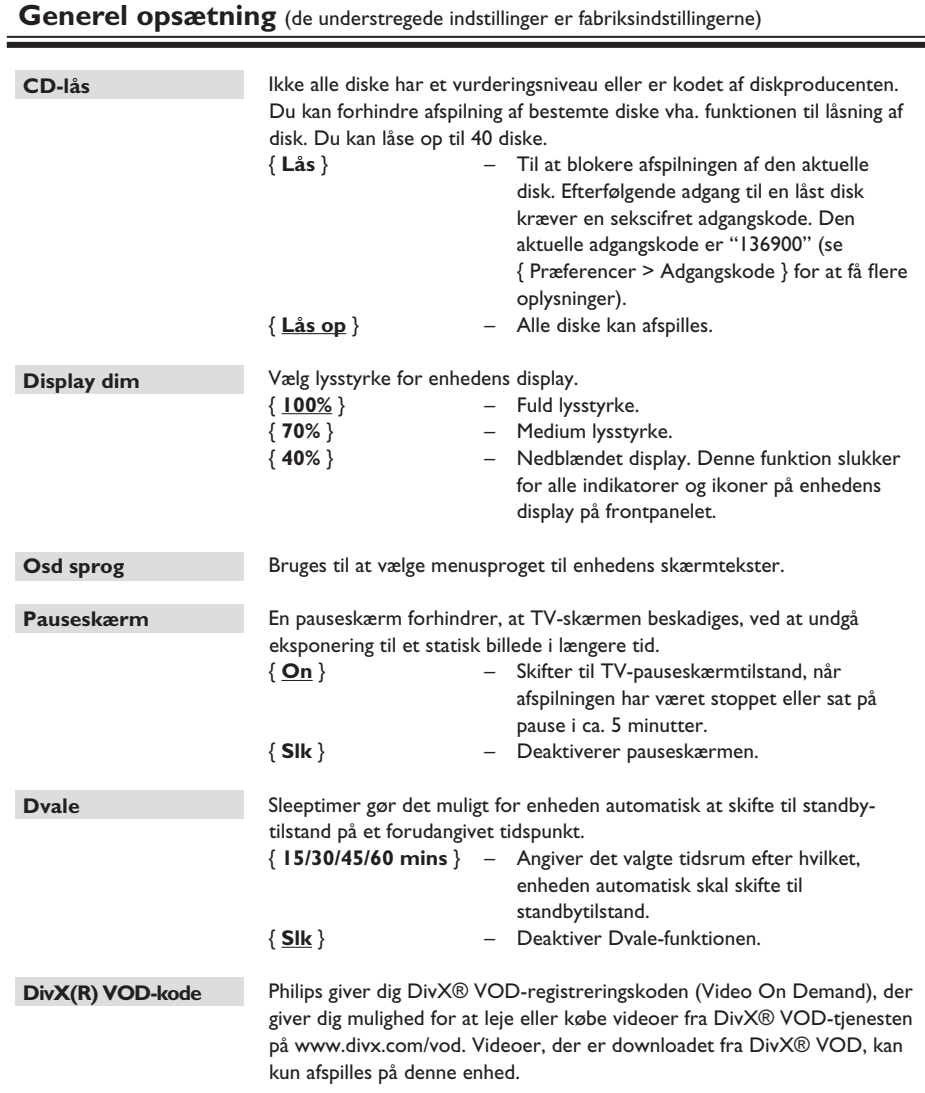

Tryk på X for at se registreringskoden, og tryk på **OK** for at afslutte.

### **Lydindstilling** (de understregede indstillinger er standardindstillingerne) **Højttalerlydst** Åbner menuen med indstillinger til højttalerlydstyrken. Brug tasterne ◆ til at justere lydstyrken til de tilsluttede højttalere fra -6 dB to +6 dB. Se "Kom godt i gang - Indstilling af højttalerne".

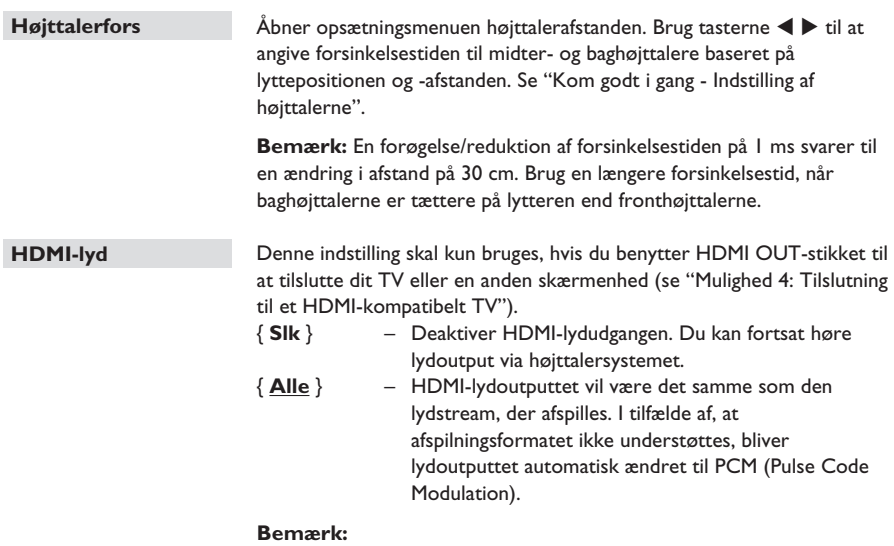

 – Det kan tage et stykke tid, før denne enhed og inputenheden kommunikerer og initialiserer.

 – Det er ikke muligt at lytte til SACD'er eller kopibeskyttede DVD-Audio CPPM (Content Protection for Playable Media) ved hjælp af HDMI-forbindelsen.

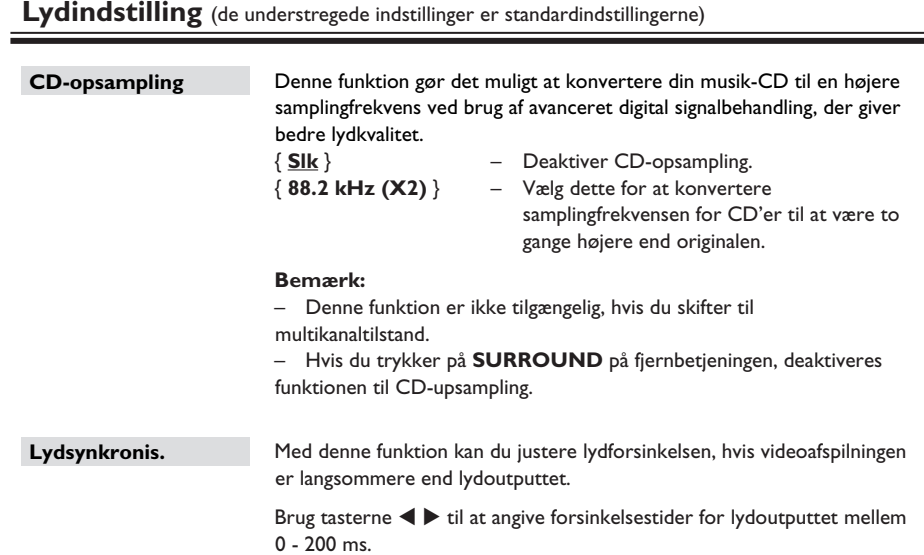

**Dansk/Norsl Dansk/Norsk**

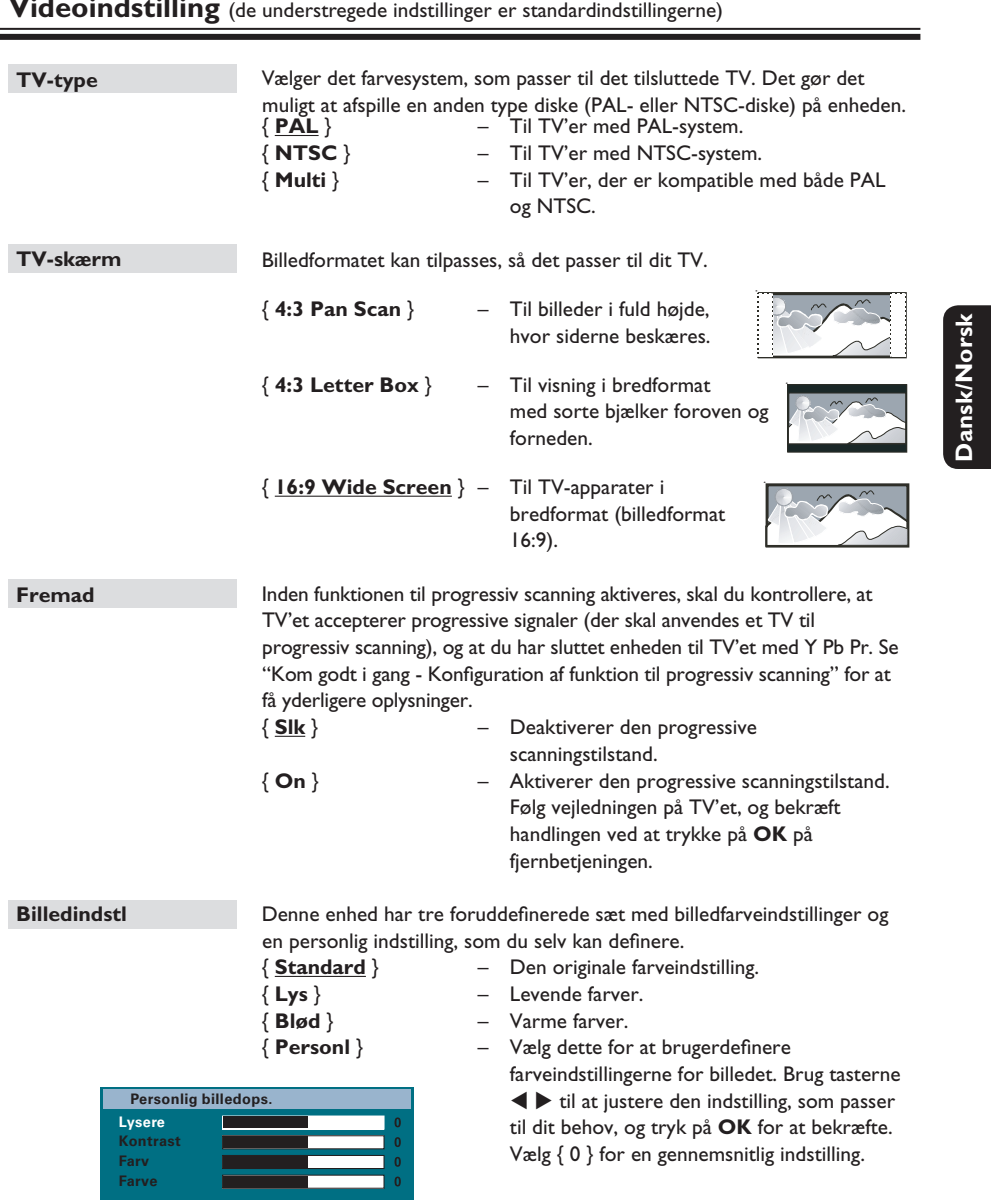

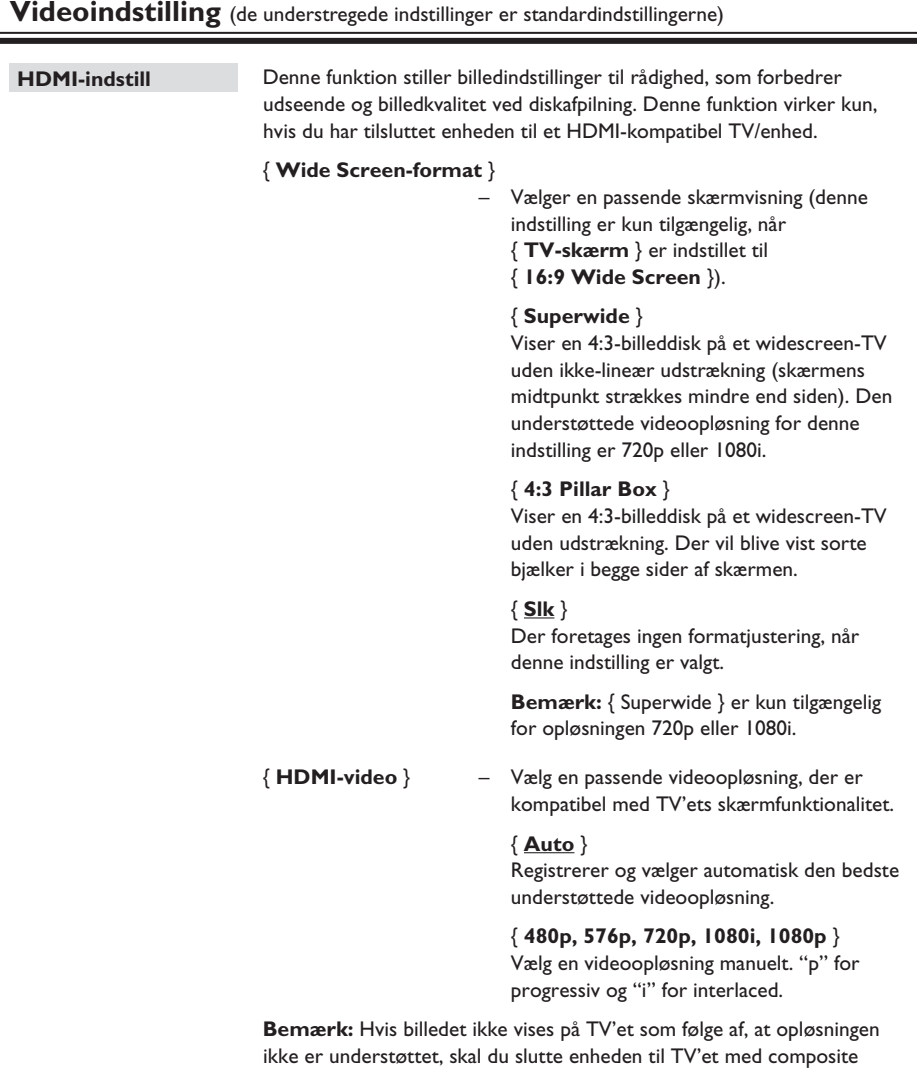

video-kablet. Tænd TV'et på den korrekte indgangskanal til composite

video-signalet, og indstil opløsningen til 480p/576p.

**Dansk/Norsk**

Dansk/Nor:

146

#### **Videoindstilling** (de understregede indstillinger er standardindstillingerne)

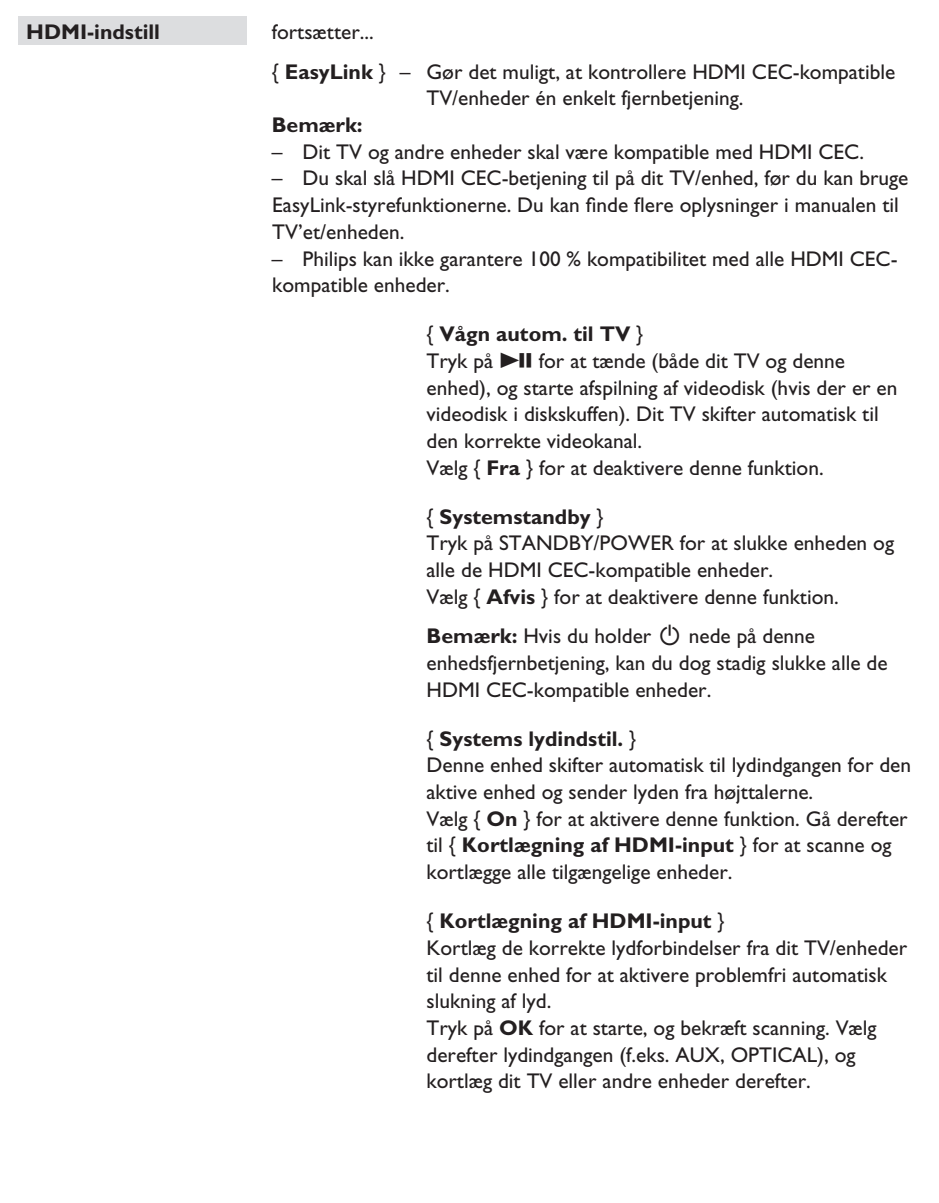

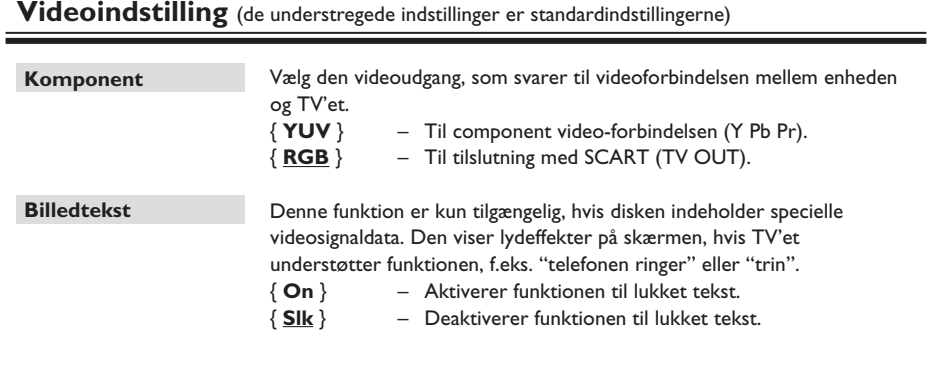

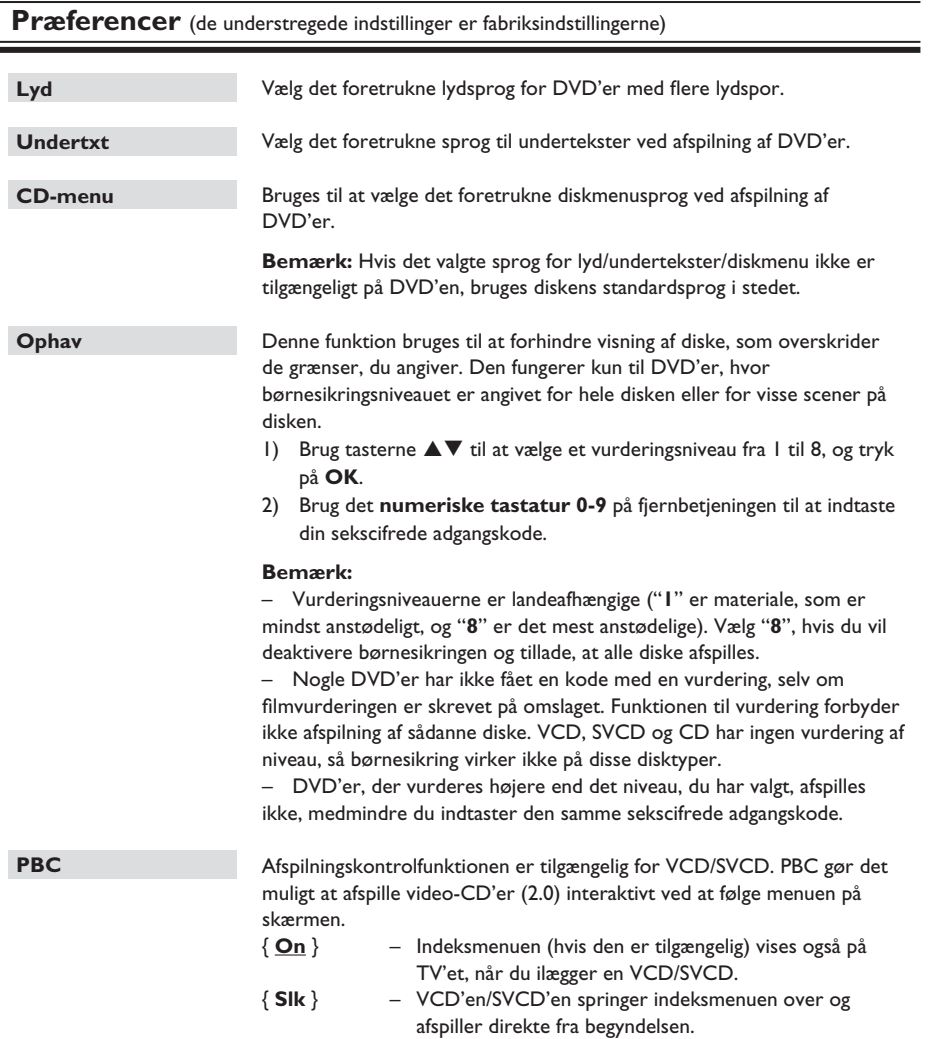

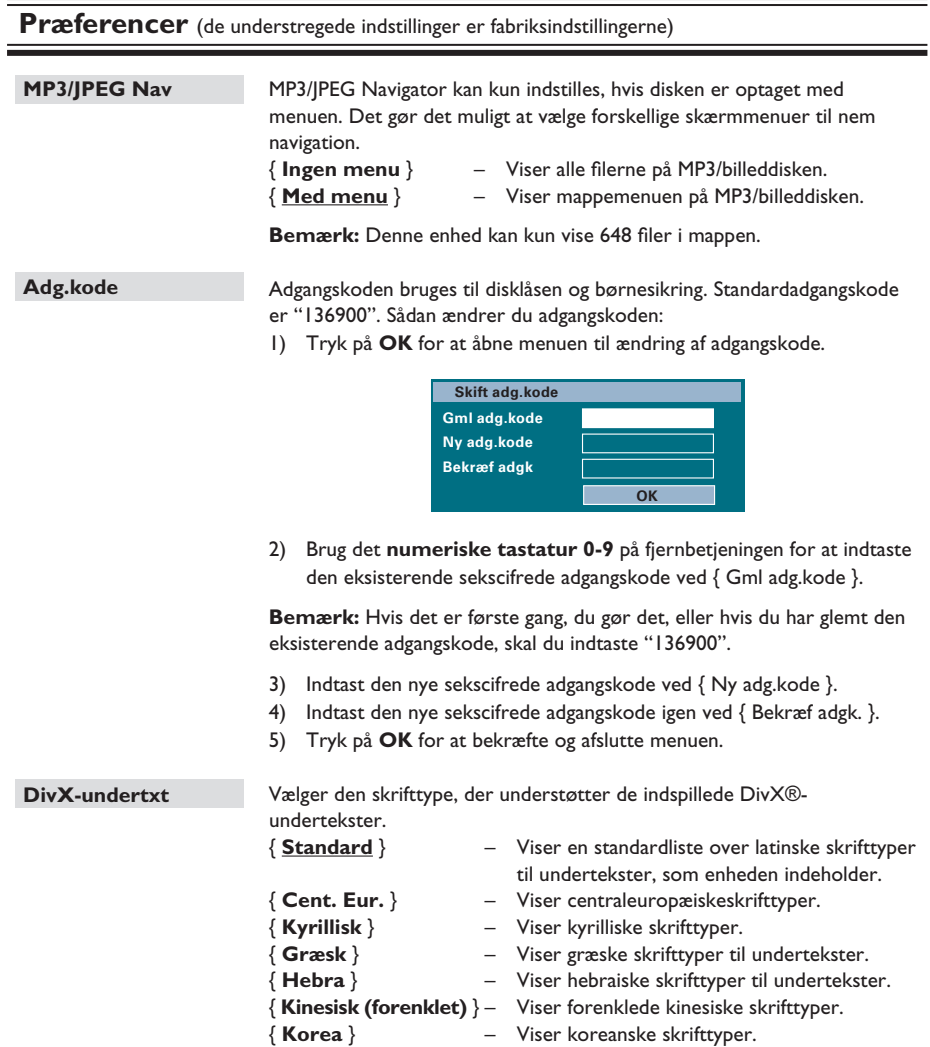

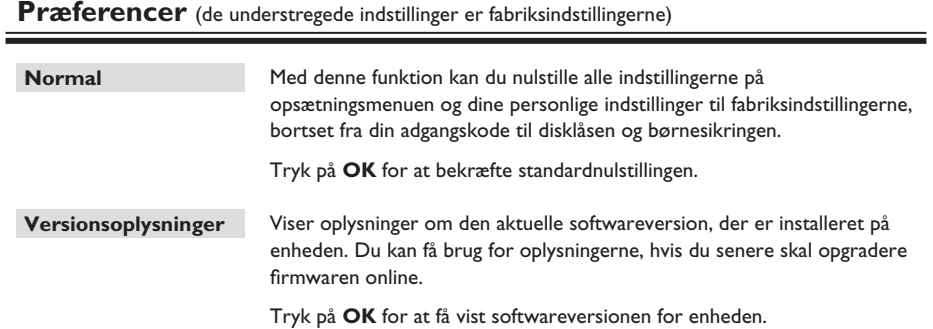

### **Radio**

#### **Inden du starter...**

Kontroller, at FM-antennen er sluttet til hovedenheden. (I forbindelse med nogle modeller, er den som standard tilsluttet). Træk FM-antennen ud, og fastgør dens ender til væggen.

#### *Nyttige tip:*

*– Du kan få en bedre FM-stereomodtagelse, hvis du tilslutter en ekstern FM-antenne (medfølger ikke).*

*– Placer antennen så langt væk fra TV'et, VCR'en og andre strålingskilder som muligt for at undgå uønsket interferens.*

#### **Indstilling af radiostationer**

A Tryk på **SOURCE** gentagne gange, indtil "FM" vises på displayet (eller tryk på **RADIO** på fjernbetjeningen).

**D** Tryk på  $\blacktriangleleft$  /  $\blacktriangleright$  på fjernbetjeningen for at starte indstillingen.

 $\rightarrow$  Frekvensindikatoren begynder at skifte, indtil der findes en radiostation med tilstrækkelig signalstyrke.

G Gentag om nødvendigt trin 2, indtil du finder den ønskede radiostation.

4. Du finindstiller modtagelsen af en svag station ved at trykke kort og flere gange på  $\blacktriangle$  /  $\nabla$ , indtil du får en optimal modtagelse.

#### *Nyttige tip:*

*– Hvis FM-radiostationen transmitterer RDS-data (Radio Data System), vises og gemmes RDSnavnet.*

#### **Forudindstilling af radiostationer**

Du kan gemme op til 40 forudindstillede FMradiostationer i hukommelsen. Du kan programmere radiostationerne på tre måder:

- Brug automatisk installation (kun til førstegangsopsætning)
- Brug automatisk forudindstilling
- Brug manuel forudindstilling

#### *Nyttige tip:*

*– Enheden afslutter forudindstillingen, hvis du ikke trykker på en knap inden for 20 sekunder. – Hvis der ikke opfanges noget stereosignal, eller hvis der opfanges mindre end fem stationer under radioinstallationen, vises "CHECK ANTENNA" (Tjek antenne).*

#### **Brug af automatisk installation**

Når du åbner tilstanden "RADIO" for første gang, bliver du bedt om at installere radiostationerne. Med denne funktion kan du installere alle tilgængelige radiostationer automatisk med et enkelt tryk på en knap.

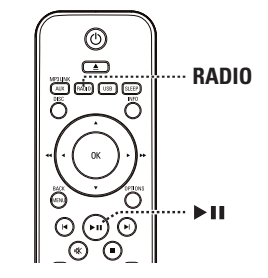

#### A Tryk på **RADIO**.

→ "AUTO INSTALL ... PRESS PLAY" (Automatisk installation... tryk på play) vises.

#### $2$  Tryk på  $\n **II**$ .

 $\rightarrow$  Alle tilgængelige radiostationer med kraftigt signal gemmes automatisk.

 $\rightarrow$  Når det er gennemført, afspilles den først indstillede radiostation.

#### **Brug af automatisk forudindstilling**

Anvend automatisk forudindstilling for at gemme eller geninstallere alle de forudindstillede radiostationer.

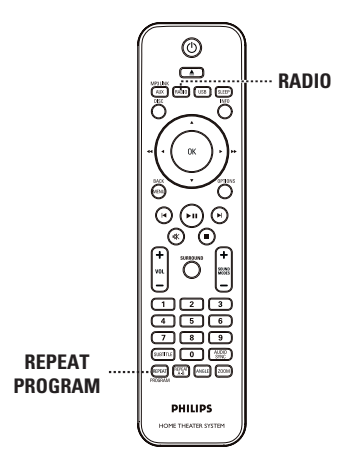

#### A Tryk på **RADIO**

erstattet.

**2** Hold **REPEAT (PROGRAM)** nede, indtil "START..." vises på displayet.  $\rightarrow$  Alle tidligere gemte radiokanaler vil blive

#### **Brug af manuel forudindstilling**

Anvend manuel forudindstilling for at gemme dine yndlingsradiostationer.

**A** Indstil den ønskede radiostation (se "Indstilling" af radiostationer").

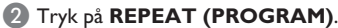

- C Tryk på í / ë, eller brug det **numeriske tastatur 0-9** til at vælge et forudindstillet nummer, hvorunder den aktuelle radiostation skal gemmes.
- **4** Tryk på **REPEAT (PROGRAM)** for at gemme det.

#### **Valg af en forudindstillet radiostation**

#### A Tryk på **RADIO**.

**2** Tryk på  $\vert$  √ / ▶, eller brug det **numeriske tastatur 0-9** til at vælge en forudindstillet radiostation.

 $\rightarrow$  Forudindstillingsnummeret og radiofrekvensen vises i displayet.

#### **Sletning af en forudindstillet radiostation**

- **■** Tryk på  $\blacktriangleleft$  /  $\blacktriangleright$  i radiotilstand for at vælge en forudindstillet radiostation.
- **■** nede, indtil "FM X DELETED" (FM X slettet) vises.
	- $\rightarrow$  "X" står for forudindstillingsnummeret.
	- $\rightarrow$  Radiostationen spiller fortsat, men er slettet fra forudindstillingslisten.
	- $\rightarrow$  Resten af de forudindstillede radiokanaler forbliver uændrede.

### **Knapper til regulering af lydstyrke**

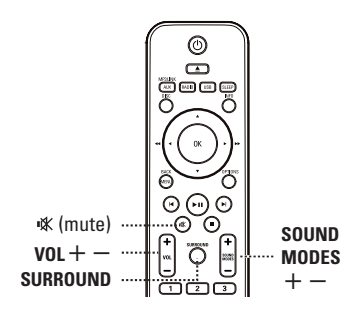

#### **Lydstyrke**

Tryk på  $VOL + / -$  for at skrue op eller ned for lydstyrken.

#### **Sådan slukkes der midlertidigt for lyden**  $\bullet$  Tryk på  $\mathbb K$ .

 $\rightarrow$  Afspilningen fortsætter uden lyd, og "MUTE" (Lydløs) vises.

 $\rightarrow$  For at gendanne lyden skal du trykke på  $\mathcal K$ igen, eller øge lydstyrken.

#### **Valg af surround-lyd**

Tryk på **SURROUND** for at vælge flerkanals-, stereo- eller festlyd. → Hvorvidt der er adgang til de forskellige surroundlyd-tilstande afhænger af, hvilken lyd der er tilgængelig på disken.

 $\rightarrow$  De tilgængelige outputtilstande for multikanal omfatter: Dolby Digital, DTS (Digital Theatre Systems) Surround og Dolby Pro Logic II.

 $\rightarrow$  Udsendelser eller optagelser i stereo vil frembringe nogle surround-kanal-effekter, når de afspilles i surround-format.

 $\rightarrow$  Festtilstand er ideel til festmusik. Funktionen forbedrer outputtet fra stereokanalerne ved at duplikere lydoutputtet til centerhøjttalerne og bagerste venstre og højre baghøjttaler.

#### **Valg af digitale lydeffekter**

Vælg en forudindstillet digital lydeffekt, som passer til diskens indhold, eller som optimerer lyden af den musiktype, du spiller.

Tryk på **SOUND MODES**  $+/-$  for at vælge en tilgængelig lydeffekt.

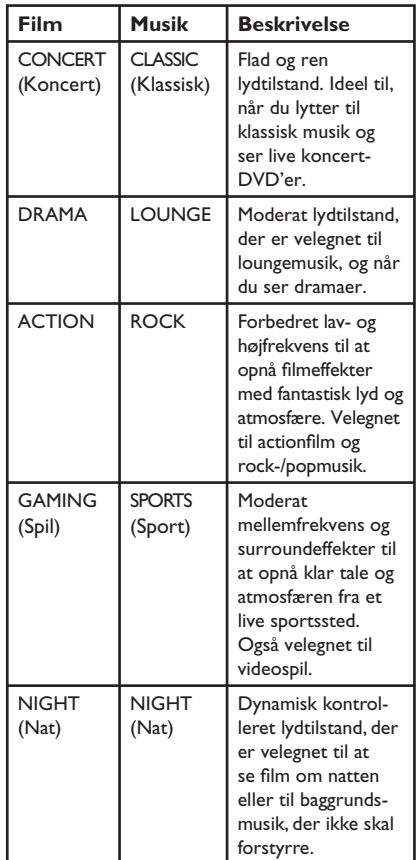

#### **Aktivering af dvale-timer**

Sleep-timeren gør det muligt for enheden at skifte til standbytilstand automatisk efter det valgte tidsrum.

z Tryk gentagne gange på **SLEEP**, indtil det ønskede forudindstillede slukketidspunkt (i minutter) nås: OFF (Fra) >  $60 > 45 > 30 > 15 >$  OFF (Fra) ....

#### **Sådan kontrollerer eller ændrer du indstillingen**

z Tryk en gang på **SLEEP** for at få vist den resterende tid, før du slukker for den. Tryk gentagne gange på **SLEEP**, indtil tiden vises, for at ændre indstillingen.

#### **Sådan annulleres sleep-timer-funktionen**

z Tryk gentagne gange på **SLEEP**, indtil "OFF" vises, eller sæt enheden i standby-tilstand.

#### **Installation af den nyeste software**

Philips tilbyder softwareopgraderinger for at sikre, at denne enhed er kompatibel med de nyeste formater. Hvis du vil kontrollere opdateringerne, skal du sammenligne enhedens aktuelle softwareversion med den seneste softwareversion, der er tilgængelig på Philips' websted.

- A Tryk på **OPTIONS** for at vælge menuen { **Sæt præferencer** }.
- B Vælg { **Versionsoplysninger** }, og tryk på **OK** for at kontrollere softwareversionen for denne enhed.

**Dansk/Norsk Dansk/Norsh** 

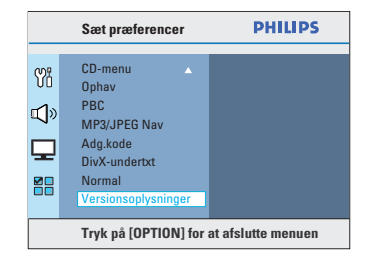

- C Noter versionsnummeret, og tryk på **OPTIONS** for at afslutte menuen.
- 4 Gå til www.philips.com/support for at kontrollere den nyeste softwareversion, der er tilgængelig for enheden.
- E Hvis den seneste softwareversion er højere end enhedens softwareversion, skal du hente den og gemme den på en CD-R eller på USBflashdrevet
- **6** Indsæt CD-R'en eller USB-flash-drevet i enheden, og bekræft opgraderingshandlingen.

#### **Bemærk: Tag aldrig stikket ud eller sluk for enheden under opgraderingen.**

G Når det er gjort, skifter enheden automatisk til standbytilstand.

155

### **Fejlfinding**

#### **ADVARSEL**

Du må under ingen omstændigheder forsøge at reparere systemet selv, eftersom du kan risikere, at garantien bliver ugyldig. Undgå at åbne systemet, eftersom der kan være risiko for elektrisk stød.

Hvis der opstår fejl, skal du gennemgå punkterne nedenfor, inden du indleverer enheden til reparation. Hvis du ikke kan løse et problem ved at følge disse instruktioner, skal du kontakte forhandleren eller Philips for at få hjælp.

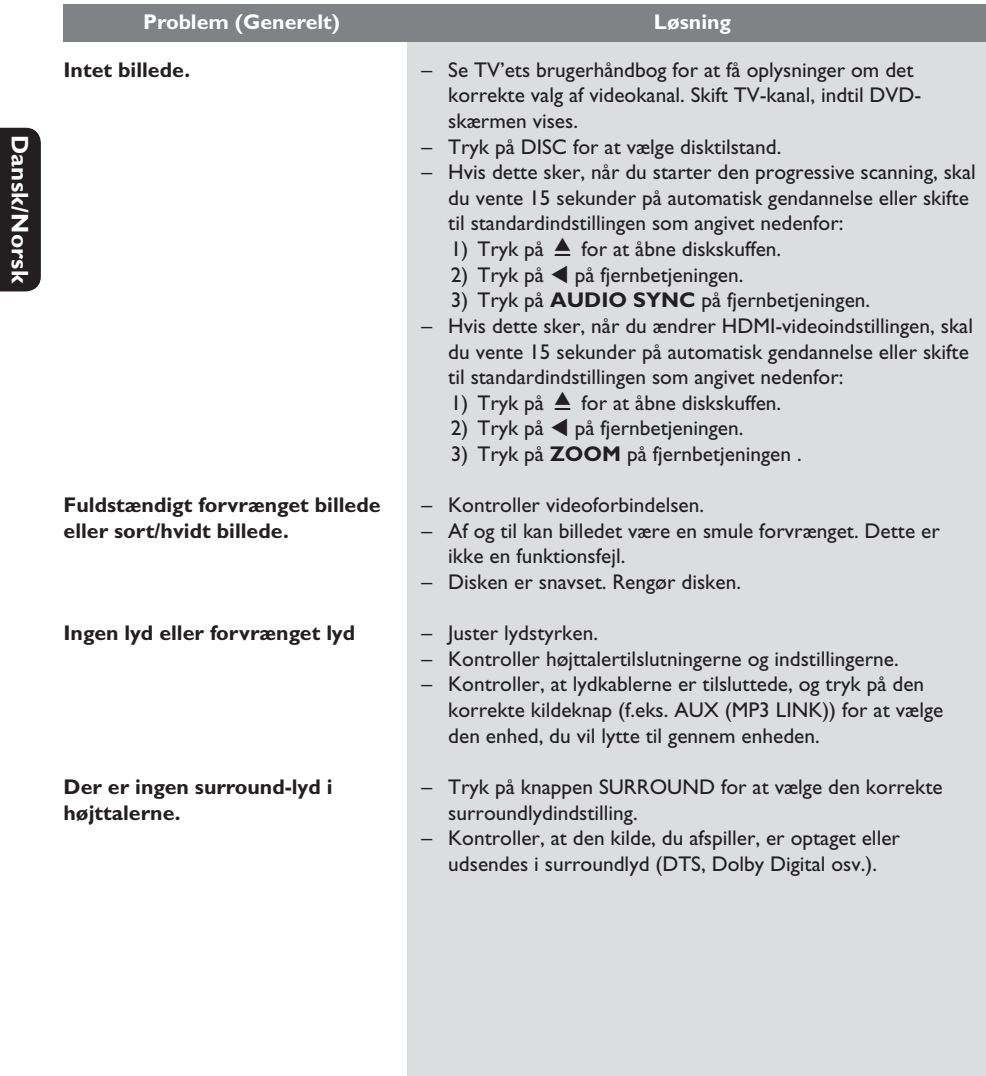

### **Fejlfinding** (fortsat)

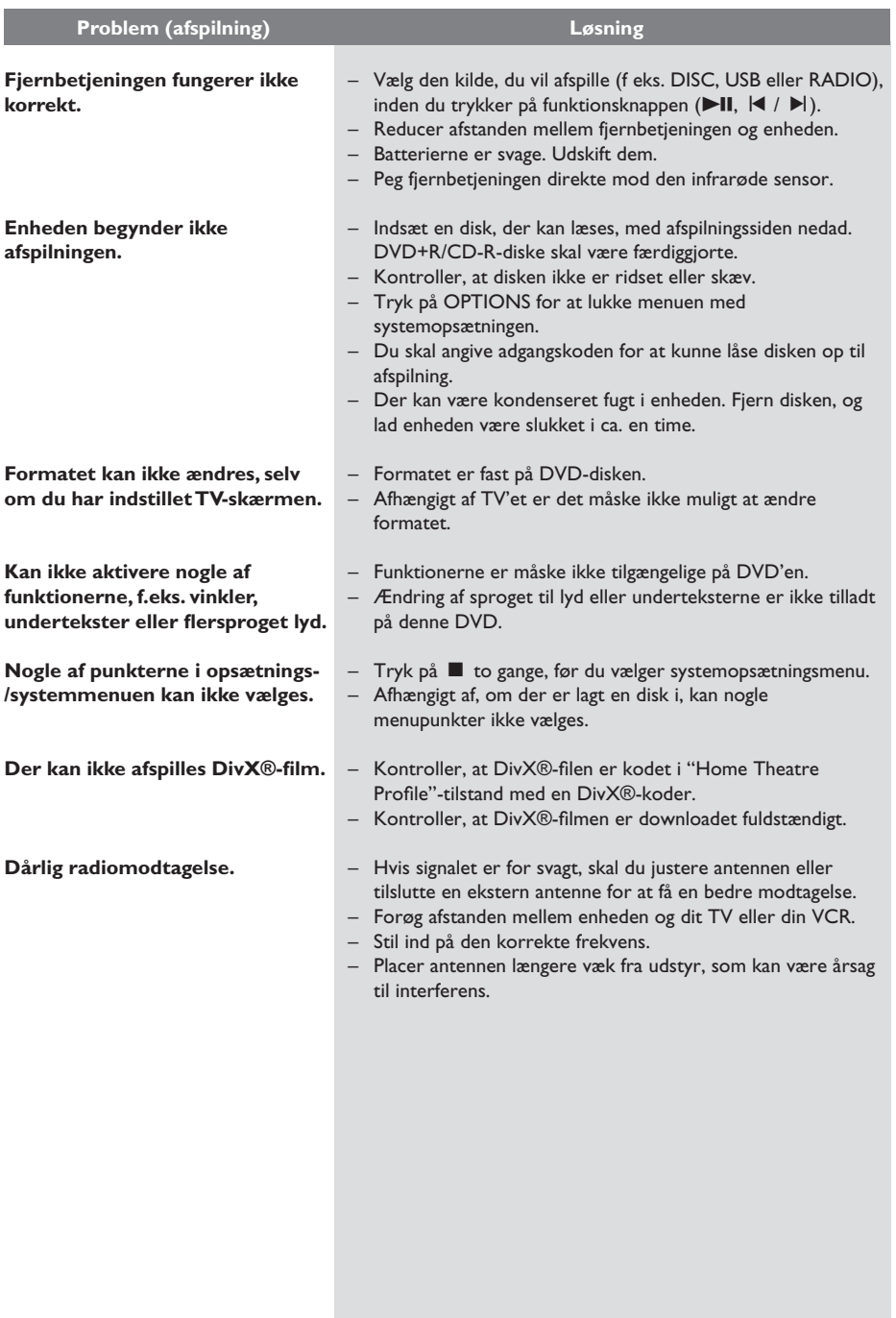

Dansk/Norsk **Dansk/Norsk**

### Fejlfinding (fortsat)

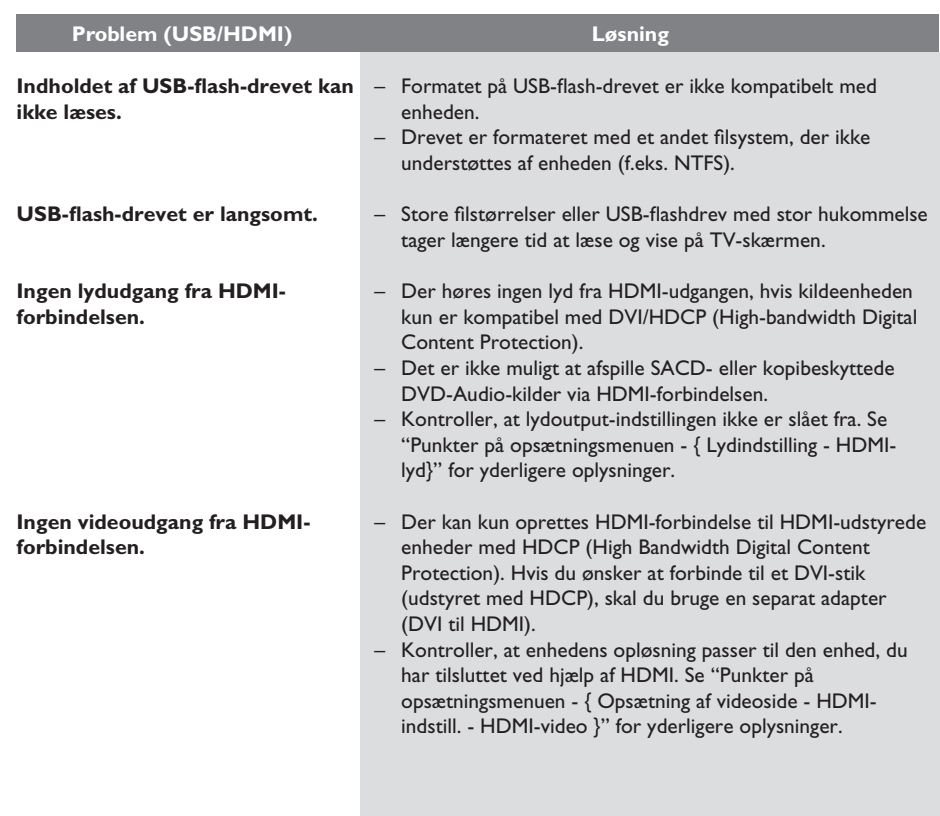

**Dansk/Norsk Dansk/Norsk**

158

### **Specifikationer**

#### **FORSTÆRKER**

Total udgangseffekt: - Home Theatre-tilstand: 1000 W Frekvenskurve: 180 Hz –18 kHz/±3 dB<br>Signal/støjforhold: > 60 dB (A-vægtet) > 60 dB (A-vægtet) Indgangsfølsomhed  $-$  AUX:  $400 \text{ mV}$ - SCART TO TV: 200 mV - MP3 LINK: 400 mV

**RADIO** Indstillingsområde: FM 87,5–108 MHz (50 kHz) 26 dB Quieting Følsomhed: FM 22 dBf<br>IF Reiection Ratio FM 60 dB IF Rejection Ratio FM 60 dB<br>Signal-/støiforhold FM 50 dB Signal-/støjforhold Harmonisk forvrængning: FM Mono 3% FM Stereo 3%<br>Frekvenskurve FM 180 Hz-10 Frekvenskurve FM 180 Hz–10 kHz/±6 dB<br>Stereoadskillelse FM 26 dB (1 kHz) FM 26 dB (1 kHz) Stereogrænse FM 29 dB

#### **DISK**

Lasertype Halvleder<br>Diskdiameter 12 cm/8 cm Diskdiameter

Videoformat

Composite Video

Videoafkodning MPEG-1/MPEG-2/ DivX 3/4/5/6, Ultra Video DAC 12 Bit Signalsystem PAL/NTSC<br>Videoformat 4:3/16:9 Video-signal-/støjforhold 56 dB Output 1.0 Vp-p, 75 Ω Frekvenskurve 4 Hz-20 kHz (44,1 kHz) 4 Hz–22 kHz (48 kHz) 4 Hz–44 kHz (96 kHz)<br>
IEC 60958 **IEC 60958** Dolby Digital IEC 60958, IEC 61937 DTS IEC 60958, IEC 61937

#### **USB**

Kompatibilitet Højhastigheds-USB (2.0) Klasseunderstøttelse UMS (USB Mass

Storage Class)

#### **HOVEDENHED**

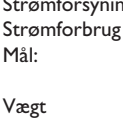

ng: 220 - 240 V; 50 Hz **180 W**  $435 \times 58 \times 360$  (mm)  $(b \times h \times d)$ 3,63 kg

#### **FRONT- OG BAGHØJTTALERE**

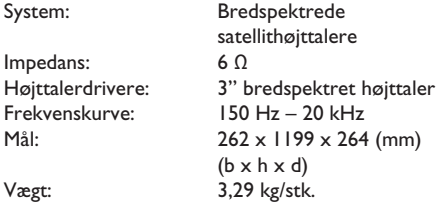

#### **CENTERHØJTTALER**

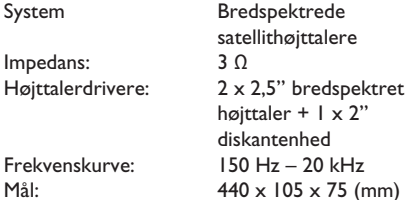

Vægt: 1,29 kg

#### **SUBWOOFER**

Impedans: 3 Ω<br>Højtalerdrivere 165  $\begin{array}{ccc} & (b \times h \times d) \\ \text{Vægt:} & & 5,08 \text{ kg} \end{array}$ 

165 mm (6.5") basenhed Frekvenskurve: 40 Hz – 150 Hz<br>Mål: 163 x 363 x 369  $163 \times 363 \times 369$  (mm) 5,08 kg

 $(b \times h \times d)$ 

Specifikationerne kan ændres uden varsel.

### **Ordliste**

**Analog lyd:** Lyd, der ikke er konverteret til tal. Du kan høre analog lyd, når du bruger stikkene AUDIO LEFT/RIGHT. Disse røde og hvide stik sender lyd via to kanaler, den højre og venstre.

**Format:** Format henviser til længde gange højdeforholdet på TV-skærme. Forholdet for et standard-TV er 4:3, mens forholdet for et highdefinition-TV eller widescreen-TV er 16:9. Letterbox giver dig mulighed for at se et billede med et bredere perspektiv på en standard 4:3 skærm.

**AUDIO IN-stik:** Røde og hvide stik bag på enheden, der modtager lyd fra et andet system (TV, stereo, osv.).

**Bit-hastighed:** Den mængde data, et musiknummer fylder. Datamængden måles i kilobits pr. sekund eller kbps. Eller den hastighed, du optager i. Generelt giver højere bit-hastighed eller optagelseshastighed bedre lydkvalitet. Til gengæld optager musik med højere bit-hastigheder mere plads på en disk.

**Kapitel:** Dele af et billede eller et musikstykke på en DVD, der er mindre end titler. En titel består af flere kapitler. Hvert kapitel er tildelt et kapitelnummer, der sætter dig i stand til at finde det kapitel, du ønsker.

**Composite video (CVBS):** Et enkelt videosignal, som bruges i de fleste videoprodukter til forbrugere.

**Diskmenu:** Et skærmbillede, hvor der kan vælges billeder, lyd, undertekster, flere vinkler, osv., der er optaget på en dvd.

**DivX®:** DivX®-koden er en patentanmeldt MPEG-4-baseret videokomprimeringsteknologi, der er udviklet af DivX® Networks, Inc., der kan reducere digital video til størrelser, som er små nok til at blive transporteret over internettet, samtidig med at der stadig bevares en høj visuel kvalitet.

**Dolby Digital:** Et system til surroundlyd udviklet af Dolby Laboratories, som indeholder op til seks kanaler med digital lys (foran til venstre og højre, surround til venstre og højre, center og subwoofer).

**Dolby Surround Pro Logic II:** En forbedret matrix-afkodningsteknologi, der giver bedre rumfornemmelse og retningsbestemt lyd på Dolby Surround-programmateriale - giver et overbevisende tredimensionelt lydfelt ud fra konventionelle stereomusikoptagelser og er virkelig godt egnet til at give en surroundoplevelse af automotiv lyd. Mens konventionel surroundprogrammering er fuldt kompatibel med Dolby Surround Pro Logic II-dekodere, vil lydsporene kunne kodes specielt til at udnytte Pro Logic II-afspilning, herunder separate venstre og højre surroundkanaler. (Sådant materiale er også kompatibelt med konventionelle Pro Logicdekodere).

**DTS:** Digital Theatre Systems. Dette er et system til surroundlyd, men er noget andet end Dolby Digital. Formaterne er udviklet af forskellige virksomheder.

**HDMI:** High-Definition Multimedia Interface (HDMI) er et digitalt højhastighedsinterface, der kan overføre ukomprimeret højopløsningsvideo og digital multikanallyd. HDMI giver perfekte billeder og lydkvalitet, som er helt fri for støj. HDMI er fuldt ud bagudkompatibelt med DVI. Som det kræves af HDMI-standarden, giver det ingen video- eller lydudgang, hvis der tilsluttes til HDMI- eller DVI-produkter uden HDCP (Highbandwidth Digital Content Protection).

**EasyLink:** Philips EasyLink bruger HDMI CECbranchens standardprotokol til at dele funktioner mellem enheden og dens tilknyttede enheder. Denne funktion er kun tilgængelig, hvis du slutter enheden til et HDMI CEC-kompatibelt TV vha. et HDMI-kabel.

### **Ordliste (fortsat)**

**HDCP** (High-bandwidth Digital Content Protection) er en specifikation, der giver sikker overførsel af digitalt indhold mellem enheder (for at forhindre krænkelse af copyright).

**JPEG:** Et meget almindeligt, digitalt stillbilledformat. Et komprimeringssystem til stillbilleddata, der er udviklet af Joint Photographic Expert Group, og som på trods af den store komprimering kun udviser en meget lille forringelse i billedkvaliteten. Filerne kendes på filtypenavnet "|PG" eller "|PEG".

**MP3:** Et filformat med et komprimeringssystem til lyddata. "MP3" er en forkortelse af Motion Picture Experts Group 1 (eller MPEG-1) Audio Layer3. Ved at komprimere lyd til MP3-format kan én CD-R eller CD-RW indeholde ca. 10 gange flere data end en almindelig CD.

**MPEG:** Motion Picture Experts Group. En samling komprimeringssystemer til digital lyd og video.

**Multikanal:** DVD'er er formateret, således at hvert lydspor udgør et lydfelt. Multikanal er en struktur af lydspor, der har tre eller flere kanaler.

**PBC:** Playback Control. Et system til navigering i video-CD/Super VCD via skærmmenuer, der er optaget på disken. Det giver interaktiv afspilning og søgning.

**Progressiv scanning:** Progressiv scanning viser dobbelt så mange billeder pr. sekund som et almindeligt TV. Det giver en højere billedopløsning og kvalitet.

**Områdekode:** Et system, der kun tillader afspilning af diske i det område, de er angivet til. Denne enhed vil kun afspille diske, som har kompatible områdekoder. Du kan se enhedens områdekode på produktetiketten. Nogle diske er kompatible med flere områder (eller ALLE områder).

**S-Video:** Giver et skarpt billede ved et sende separate signaler for luminans og farve. Du kan kun bruge S-Video, hvis dit TV har et S-Video In-stik.

**Surround:** Et system, der giver realistiske, tredimensionelle lydfelter, der er meget virkelighedstro, ved at man placerer flere højttalere omkring tilhøreren.

**Titel:** Den længste inddeling af en film eller et musikstykke på DVD. Hver titel er tildelt et titelnummer, hvilket sætter dig i stand til at finde den titel, du ønsker.

**WMA:** Windows Media™ Audio. WMA er en lydkomprimeringsteknologi, der er udviklet af Microsoft Corporation. WMA-data kan kodes vha. Windows Media Player, version 9, eller Windows Media Player til Windows XP. Filerne kan genkendes på filtypenavnet "WMA".